# NanoCloud is back in town: тестирование Spring приложений и не только для java-разработчиков

JPoint Spring 2024

Москва, ЦМТ, Апрель 2024

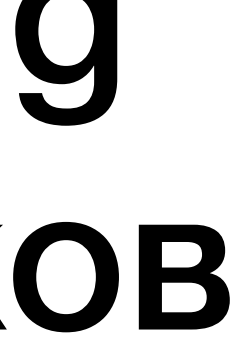

#### Владимир Красильщик

Прагматичный java программист из СПб, имею более 20 лет разнообразного опыта разработки на java. В данное время разрабатываю бекенд в JUG Ru Group. Докладчик на конференциях JUG Ru Group и ПКшник в JPoint.

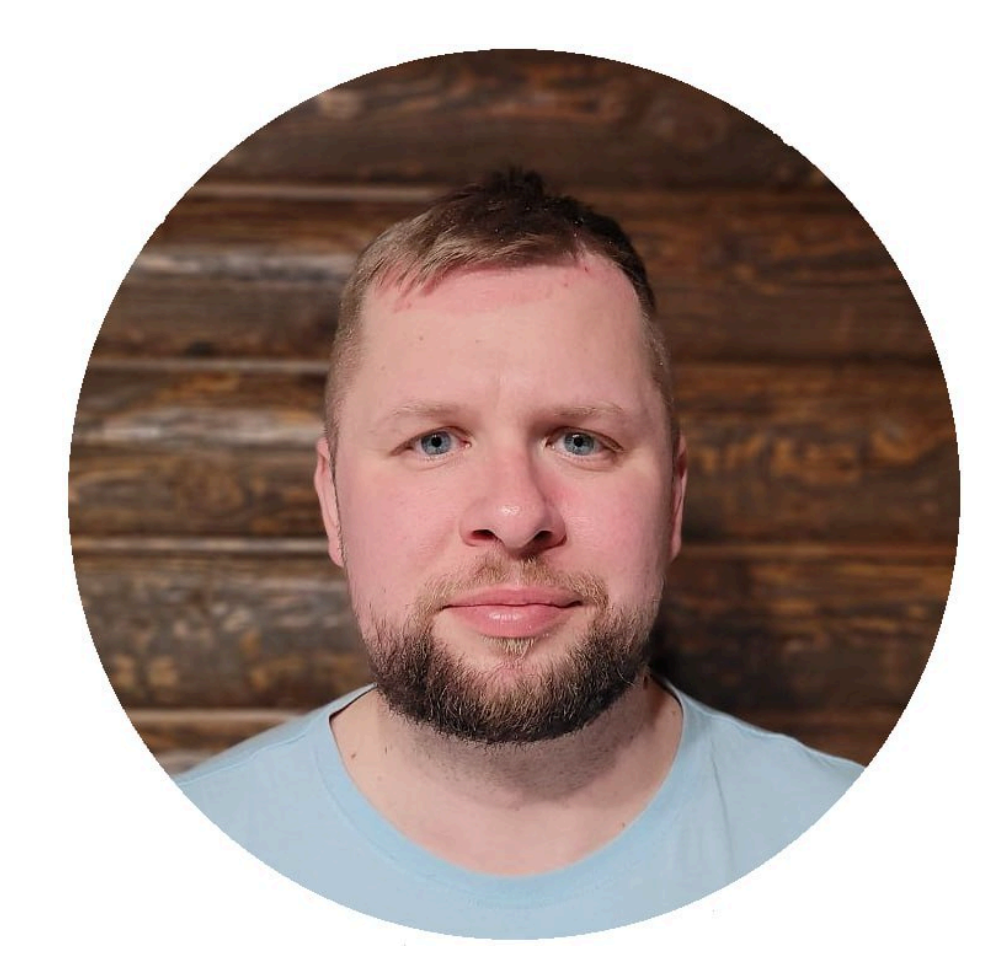

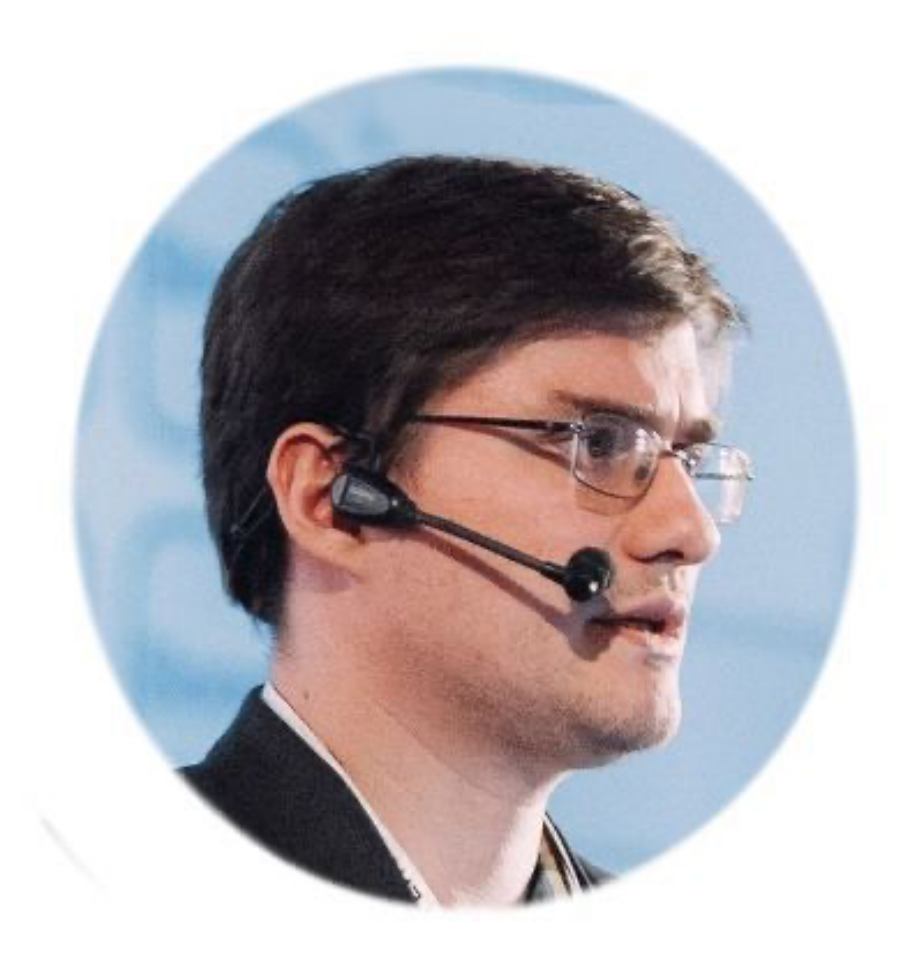

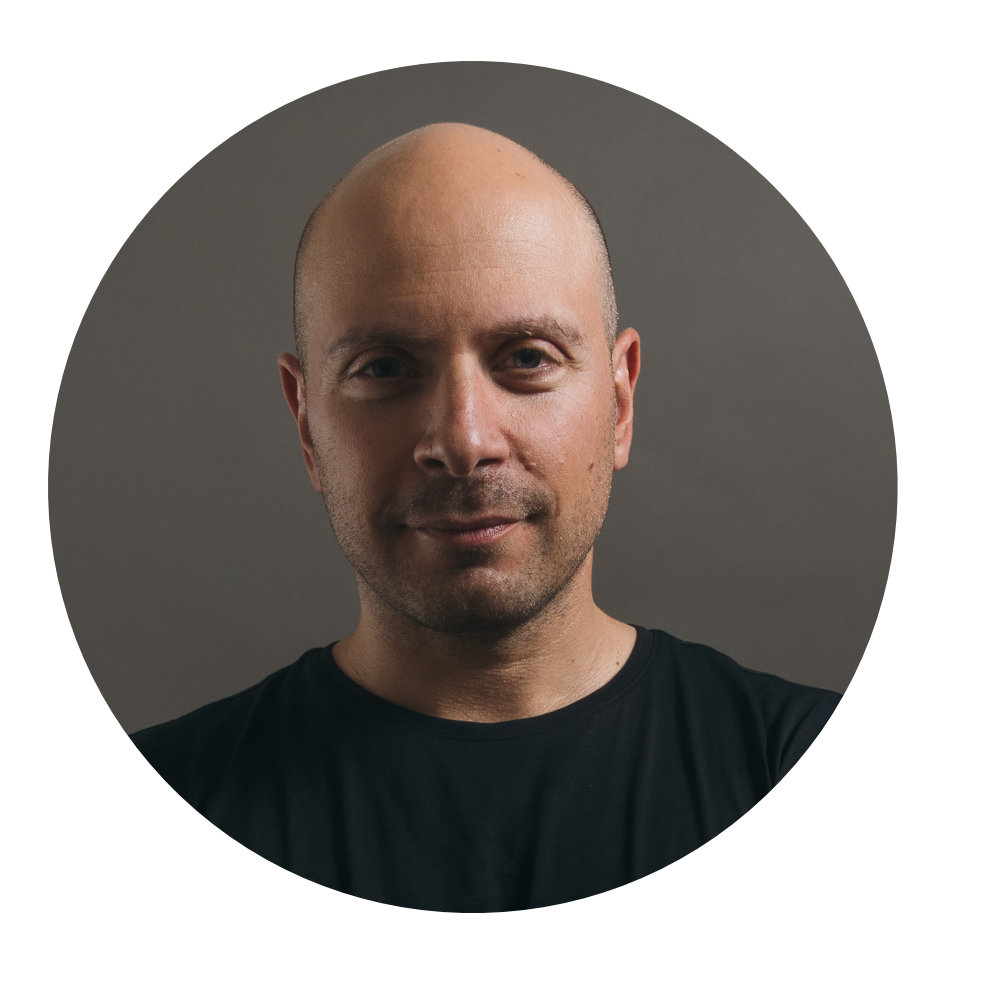

Алексей Рагозин

Занимаюсь высоконагруженными системами на Java c 2006. Разрабатывал софт для торговли на фондовых рынках, телекоме, ecommerce, RTB, здравоохранения. Выступаю на конференциях, организую митапы, провожу тренинги.

Фёдор Бобин

Занимаюсь коммерческой разработкой под JVM c 2009 года. Работал в сфере Forex и других банковсковских услуг, занимался облачной телефонией. В настоящее участвую в развитии платформы "ВК Звонки".

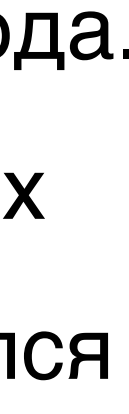

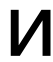

## **Network is the Computer**

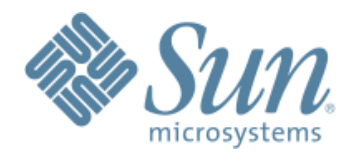

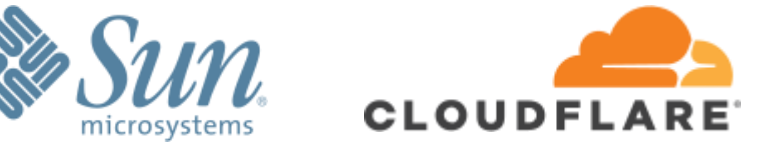

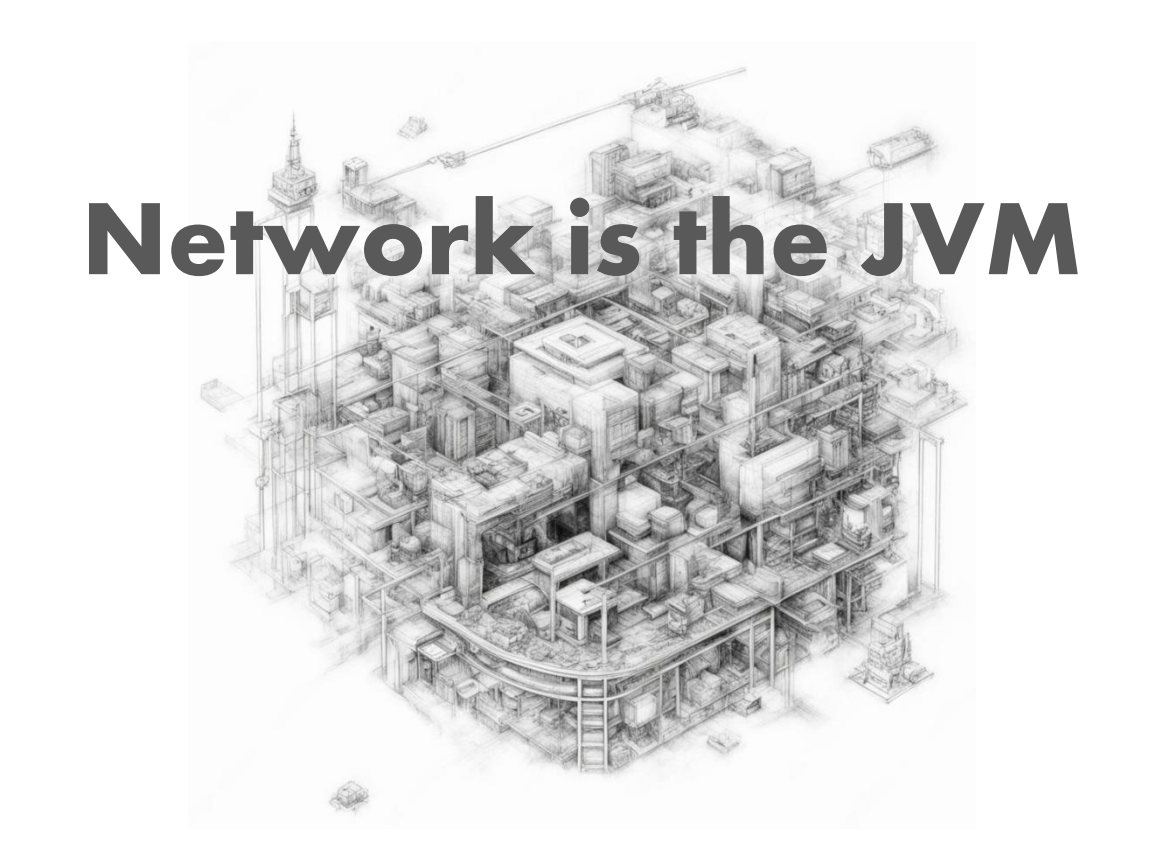

### **Немного истории**

#### 2009 – первые проекты в AWS

Нужен быстрый способ выкатывать и отлаживать изменения на виртуалках

#### **Ручной процесс**

- Сборка
- Копирование артефактов (через Атлантику)
- Перезапуск
- Удалённая отладка  $\odot$

#### **Автоматизация**

- Автоматизация обновления кода и перезапуска через SSH
- Прозрачный RMI, для локальной отладки "облачного" кода

*Костыль делал своё дело, но был громоздким и не очевидным*

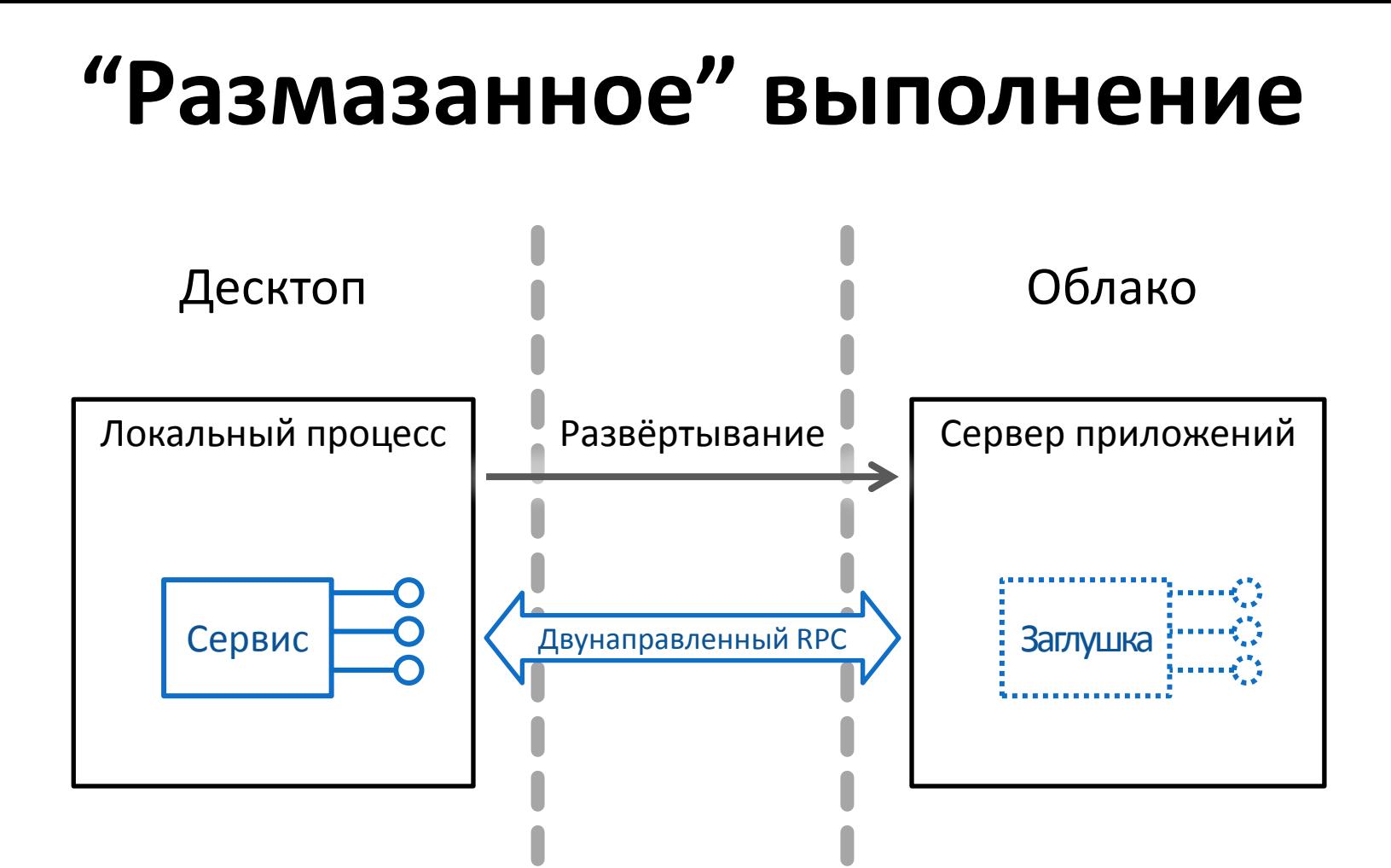

### Немного истории

#### 2012 – работа с распределёнными кэшами

Нужно поднимать кластер в JUnit, сетевые узлы в рамках JVM эмулируются через ClassLoader

#### Тестовый "виртуальный" кластер

- Исключительно для локального тестирования  $\blacksquare$
- Абстрактный API для работы с "узлами"
- Простая модель "распределённого" программирования  $\blacksquare$

Получилось элегантно, но чисто для локального тестирования

### Немного истории

#### 2012 – работа с распределёнными кэшами

Нужно поднимать кластер в JUnit, сетевые узлы в рамках JVM эмулируются через ClassLoader

#### Тестовый "виртуальный" кластер

- Исключительно для локального тестирования
- Абстрактный API для работы с "узлами"
- Простая модель "распределённого" программирования

Получилось элегантно, но чисто для локального тестирования

Но затем, вопрос нагрузочного тестирования встал на повестке дня ...

#### Источник вдохновения

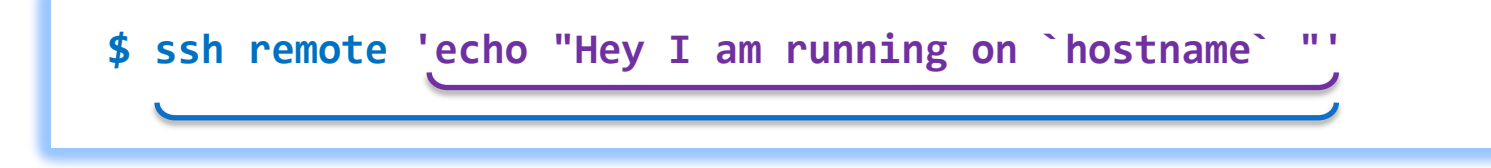

- пляски с кавычками
- синхронное выполнение  $\blacksquare$
- кривая обработка ошибок

## **Network is the JVM**

- Уменя есть код
- Я хочу запускать его в "любой точке" сети (или нескольких)
- Выполнение должно быть изоморфно  $\blacksquare$
- Сеть должна быть для программы родной средой!

## **Network is the JVM**

*Чем я не хочу заниматься?*

- Заходить на удалённые машины
- Поддерживать "инфраструктуру"
- Переразвёртывать код, после изменения
- Воевать с сетью

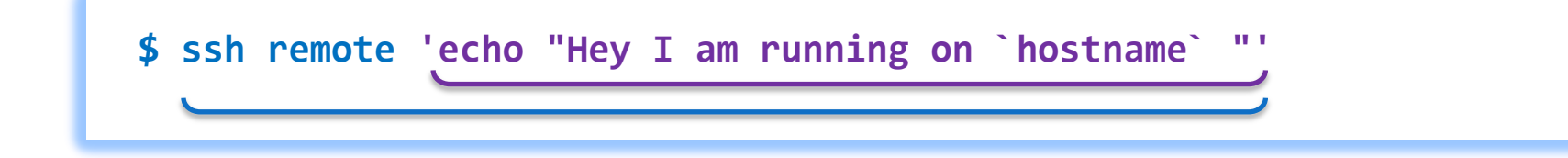

```
Cloud cloud = Nanocloud.createCloud();
cloud.x(SshConf.SSH)
     .configureSimpleRemoting();
cloud.node("myserver").exec(() -> {
     String localhost = 
         InetAddress.getLocalHost().toString();
     System.out.println("Hey I'm on " + localhost);
});
```
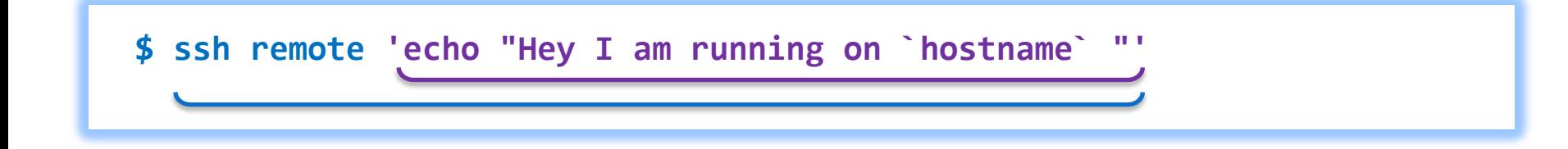

```
Cloud cloud = Nanocloud.createCloud();
cloud.x(SshConf.SSH)
     .configureSimpleRemoting();
cloud.node("myserver").exec(() -> {
     String localhost = 
         InetAddress.getLocalHost().toString();
     System.out.println("Hey I'm on " + localhost);
});
```
Код запускается на локальной машине как обычно

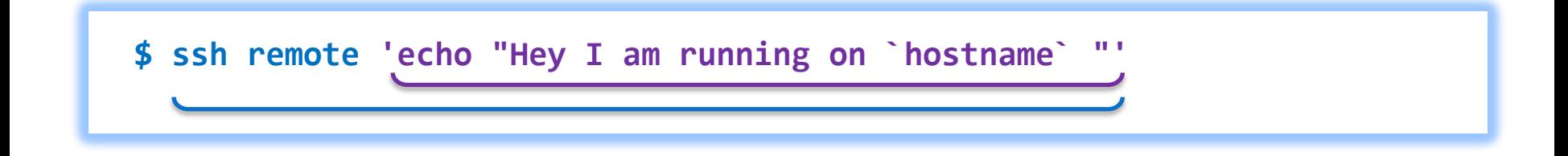

```
Cloud cloud = Nanocloud.createCloud();
cloud.x(SshConf.SSH)
     .configureSimpleRemoting();
```
Конфигурация, должен быть настроен беспарольный SSH

```
cloud.node("myserver").exec(() -> {
     String localhost = 
         InetAddress.getLocalHost().toString();
     System.out.println("Hey I'm on " + localhost);
});
```
Код запускается на локальной машине как обычно

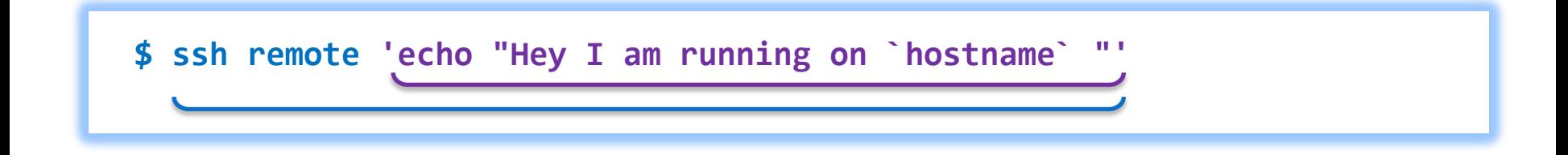

```
Cloud cloud = Nanocloud.createCloud();
cloud.x(SshConf.SSH)
     .configureSimpleRemoting();
cloud.node("myserver").exec(() -> {
     String localhost = 
          InetAddress.getLocalHost().toString();
     System.out.println("Hey I'm on " + localhost);
});
                                             Конфигурация, должен быть 
                                             настроен беспарольный SSH
                                                         Эти строки будут 
                                                         выполнены удалённо
                                                                               Код 
                                                                               запускается 
                                                                               на локальной 
                                                                               машине 
                                                                               как обычно
```
**+** параллельное выполнение **+** консистентная обработка ошибок **+** изоморфный код **+** экосистема

```
Cloud cloud = Nanocloud.createCloud();
cloud.x(SshConf.SSH)
     .configureSimpleRemoting();
cloud.node("myserver").exec(() -> {
     String localhost = 
          InetAddress.getLocalHost().toString();
     System.out.println("Hey I'm on " + localhost);
});
                                             Конфигурация, должен быть 
                                             настроен беспарольный SSH
                                                         Эти строки будут 
                                                         выполнены удалённо
                                                                               Код 
                                                                               запускается 
                                                                               на локальной 
                                                                               машине 
                                                                               как обычно
```
#### Что происходит под капотом?

```
Cloud cloud = Nanocloud.createCloud();
cloud.x(SshConf.SSH)
Тип целевого узла (удалённая, SSH)
     .configureSimpleRemoting();
cloud.node("myserver").exec(() -> {
     String localhost = 
       InetAddress.getLocalHost().toString();
     System.out.println("Hey! I'm on " + localhost);
});
    Используем текущий пользователь / SSH ключ для доступа
```
#### Что происходит под капотом?

Cloud cloud = Nanocloud.*createCloud();* cloud.x(SshConf.*SSH)* Тип целевого узла (удалённая, SSH) .configureSimpleRemoting(); cloud.node("myserver").exec(() -> { String localhost = InetAddress.*getLocalHost().toString();* System.*out.println("Hey! I'm on " + localhost);* }); Используем текущий пользователь / SSH ключ для доступа Имя узла, используется как сетевое имя удалённого хоста

Соединение по SSH

#### Что происходит под капотом?

- Соединение по SSH
- Репликация локального класспути

```
Cloud cloud = Nanocloud.createCloud();
cloud.x(SshConf.SSH)
Тип целевого узла (удалённая, SSH)
     .configureSimpleRemoting();
cloud.node("myserver").exec(() -> {
     String localhost = 
       InetAddress.getLocalHost().toString();
     System.out.println("Hey! I'm on " + localhost);
});
     Используем текущий пользователь / SSH ключ для доступа
Имя узла, используется как сетевое имя удалённого хоста
```
#### Что происходит под капотом?

Cloud cloud = Nanocloud.*createCloud();* cloud.x(SshConf.*SSH)* Тип целевого узла (удалённая, SSH) .configureSimpleRemoting(); cloud.node("myserver").exec(() -> { String localhost = InetAddress.*getLocalHost().toString();* Используем текущий пользователь / SSH ключ для доступа Имя узла, используется как сетевое имя удалённого хоста

```
 System.out.println("Hey! I'm on " + localhost);
```
});

- Соединение по SSH
- Репликация локального класспути
- Запуск JVM на удаленном сервере

#### Что происходит под капотом?

- Cloud cloud = Nanocloud.*createCloud();* cloud.x(SshConf.*SSH)* Тип целевого узла (удалённая, SSH) .configureSimpleRemoting(); cloud.node("myserver").exec(() -> { String localhost = InetAddress.*getLocalHost().toString();* System.*out.println("Hey! I'm on " + localhost);* }); Используем текущий пользователь / SSH ключ для доступа Имя узла, используется как сетевое имя удалённого хоста
- Соединение по SSH
- Репликация локального класспути
- Запуск JVM на удаленном сервере
- Установка соединения с удалённой JVM, завёрнутого в SSH сессию

#### Что происходит под капотом?

Cloud cloud = Nanocloud.*createCloud();* cloud.x(SshConf.*SSH)* Тип целевого узла (удалённая, SSH) .configureSimpleRemoting(); cloud.node("myserver").exec(() -> { String localhost = InetAddress.*getLocalHost().toString();* System.*out.println("Hey! I'm on " + localhost);* }); Используем текущий пользователь / SSH ключ для доступа Имя узла, используется как сетевое имя удалённого хоста Лямбда будет выполнена на удалённой машине

- Соединение по SSH
- Репликация локального класспути
- Запуск JVM на удаленном сервере
- Установка соединения с удалённой JVM, завёрнутого в SSH сессию
- Отправка и запуск сериализованной лямбды на удалённой машине

#### Что происходит под капотом?

- Cloud cloud =  $\text{Nanocloud}.\text{createCloud}()$ ; cloud.x(SshConf.SSH) – Тип целевого узла (удалённая, SSH) .configureSimpleRemoting(); Используем текущий пользователь / SSH ключ для доступа Имя узла, используется как сетевое имя удалённого хоста cloud.node("myserver")  $\text{exec}() \rightarrow \{$ String localhost  $=$ InetAddress.getLocalHost().toString(); System.out.println("Hey! I'm on " + localhost);  $\}$ ); Лямбда будет выполнена на удалённой машине
- Соединение по SSH
- Репликация локального класспути
- Запуск JVM на удаленном сервере
- Установка соединения с удалённой JVM, завёрнутого в SSH сессию
- Отправка и запуск сериализованной лямбды на удалённой машине
- Перенаправление консольных потоков с удалённой JVM на локальную

## **Схема коммуникаций (SSH)**

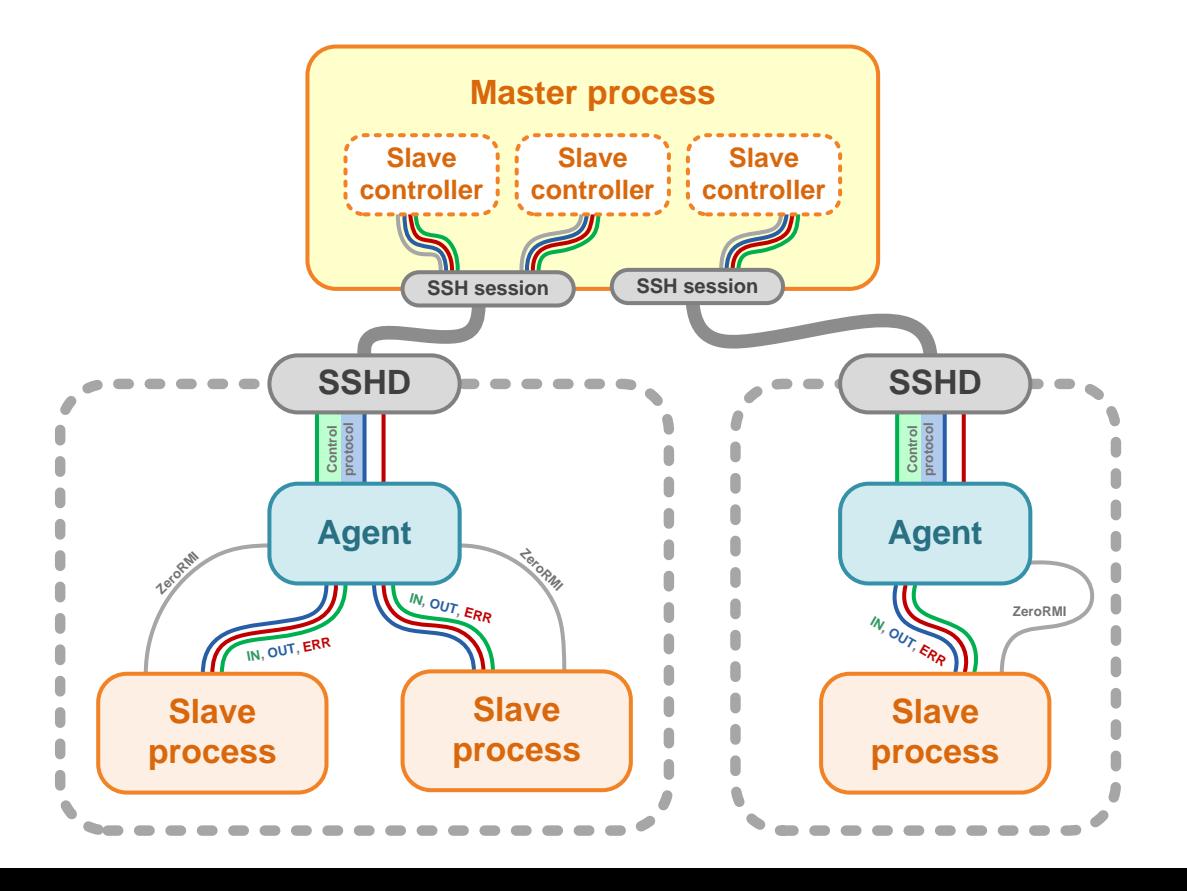

# **Nanocloud just works**

- Нужны только sshd и JRE, установка агента не нужна
- Использование конвенций SSH по умолчанию
- Автоматическое синхронизация classpath по всем узлам/процессам распределённой программы
- Одна консоль (std out, std err) для всей распределённой программы
- Завершение распределённой программы, завершает все её процессы любое завершение всегда и все
	- Хартбиты
	- Завершение по разрыву канала связи
	- Принудительное завершение мастером (kill)

#### **SSH is so 90ties**

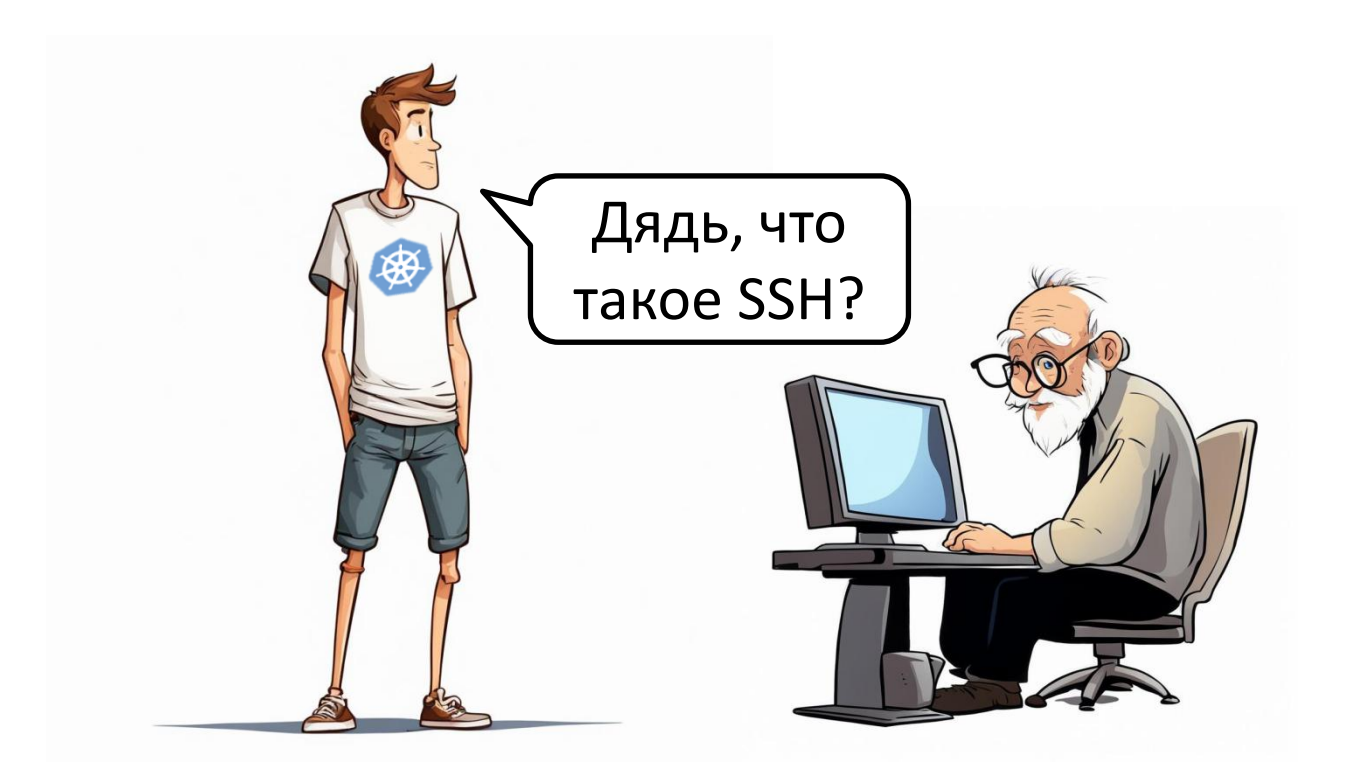

## **Схема коммуникаций (WS)**

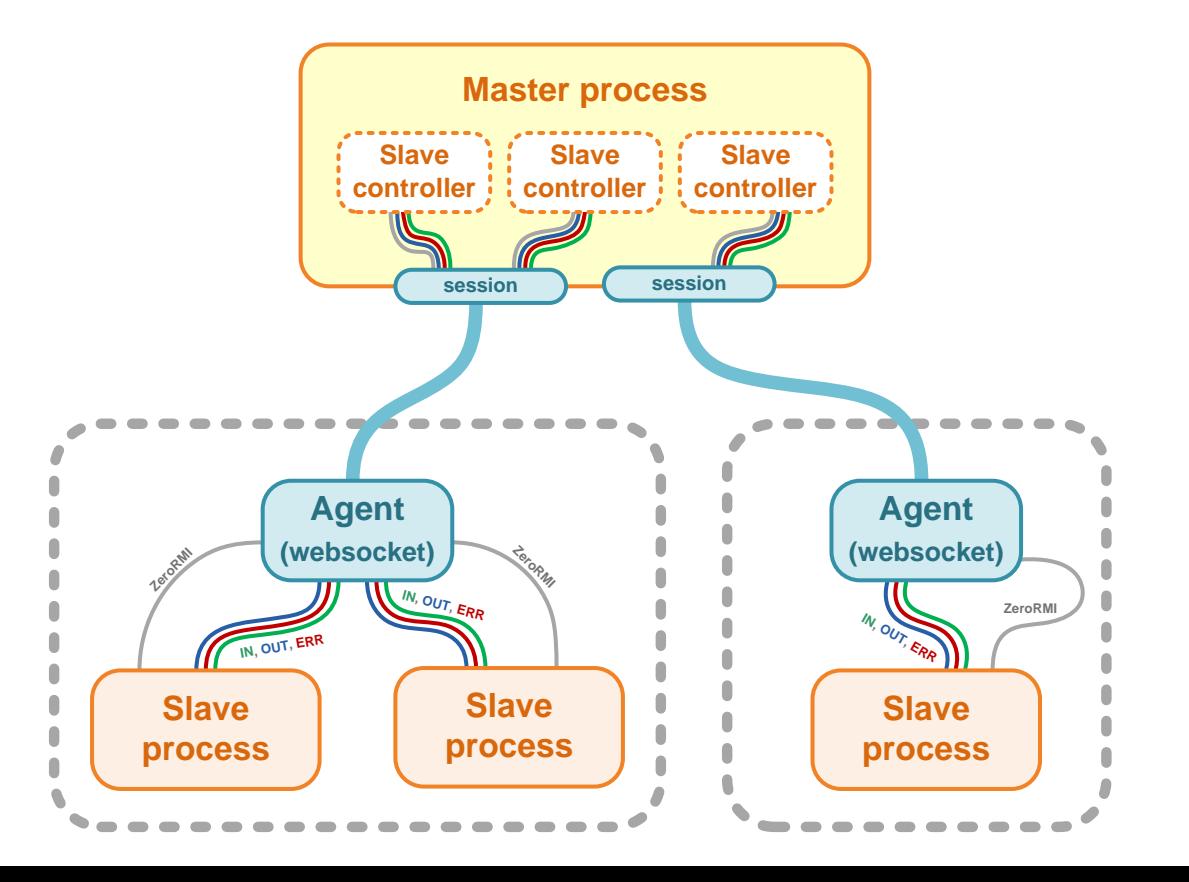

# Прочие фишки

- $\blacksquare$ Три режима целевых узлов classloader / локальный процесс / удалённый процесс (SSH, WS)
- Манипуляции с classpath (поддержка Maven)  $\blacksquare$ добавление/удаление библиотек
- Удаленные интерфейсы и двусторонний вызов удалённых методов как Java RMI, но проще и удобнее
- Инструментация кода  $\blacksquare$ например перехват System.exit
- Манипуляции с конфигурацией JVM  $\blacksquare$ например параметры памяти
- Библиотека распределённых примитивов  $\blacksquare$

#### Подробнее в дискуссионной зоне!

#### **Применение**

- Сложное функциональное тестирование **например, сетевой совместимости разных версий продукта**
- Развёртывание рабочих сред **Zookeeper, Hadoop, HBase, Coherence**
- Распределённое нагрузочное тестирования **утилизация кластера в 30 серверов как источника нагрузки**
- **Расширение возможностей CI мастер на Jenkins / ведомые в тестовом кластере**

### **Ведомые СІ узлы**

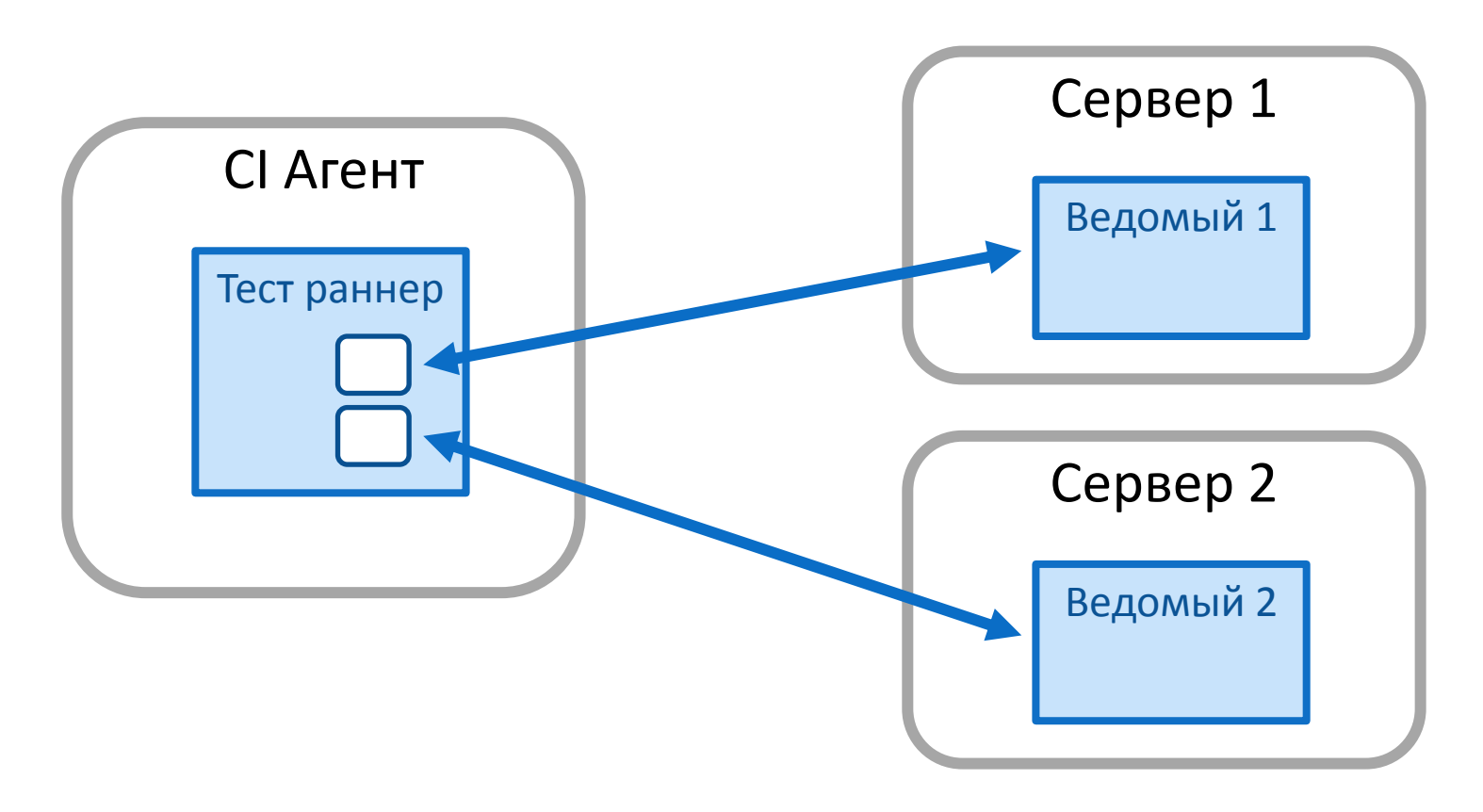

### Does it scale?

Нагрузочное тестирование

- сервис данных для вычислительного кластера
- $\blacksquare$  Надо выбрать ~4Gbit трафика
- Ферма нагрузки 30 серверов
- $\blacksquare$  ~100 процессов под управлением Nanocloud

Пришлось увеличить интервал heartbeat ов чтобы не DDoSить управляющий узел.

# **Супер-технология?**

Nanocloud – оптимизирован по свои задачи

- Проста модель обработки отказов **FAIL FAST**
- Упрощённое управление ресурсами **нет распределённой сборки мусора**
- Жёсткий жизненный цикл **завершение мастера – завершение всех ведомых**

# NanoCloud для нагрузочного тестирования

# План моего куска доклада

1. Контекст задачи нагрузочного тестирования онлайна JUG Ru Group

# План моего куска доклада

# План моего куска доклада

1. Контекст задачи нагрузочного тестирования онлайна JUG Ru Group

2. Развертывание и запуск распределенной нагрузки на Gatling и NanoCloud
#### План моего куска доклада

- 1. Контекст задачи нагрузочного тестирования онлайна JUG Ru Group
- 2. Развертывание и запуск распределенной нагрузки на Gatling и NanoCloud
- 3. Результаты и выводы

#### 1. 2019: Личный Кабинет - "держать 10К уников"

- 1. 2019: Личный Кабинет "держать 10К уников"
- 2. 2020: первый онлайн и далее по 2 сезона в год

- 1. 2019: Личный Кабинет "держать 10К уников"
- 2. 2020: первый онлайн и далее по 2 сезона в год
- 3. 2021: первые внешние митапы и конференции

- 1. 2019: Личный Кабинет "держать 10К уников"
- 2. 2020: первый онлайн и далее по 2 сезона в год
- 3. 2021: первые внешние митапы и конференции
- 4. 2023: задумываемся о ЛК организатора и мультиарендности\*

#### 2023: Задача нагрузочного тестирования

#### 2023: Задача нагрузочного тестирования

1. Убедиться что держим 10К одновременных уников

#### 2023: Задача нагрузочного тестирования

- 1. Убедиться что держим 10К одновременных уников
- 2. Провести необходимые оптимизации и масштабирования

## 2023: The show must go on

#### The show must go on: инструменты нагрузки и рецепты оптимизации онлайн-конференции

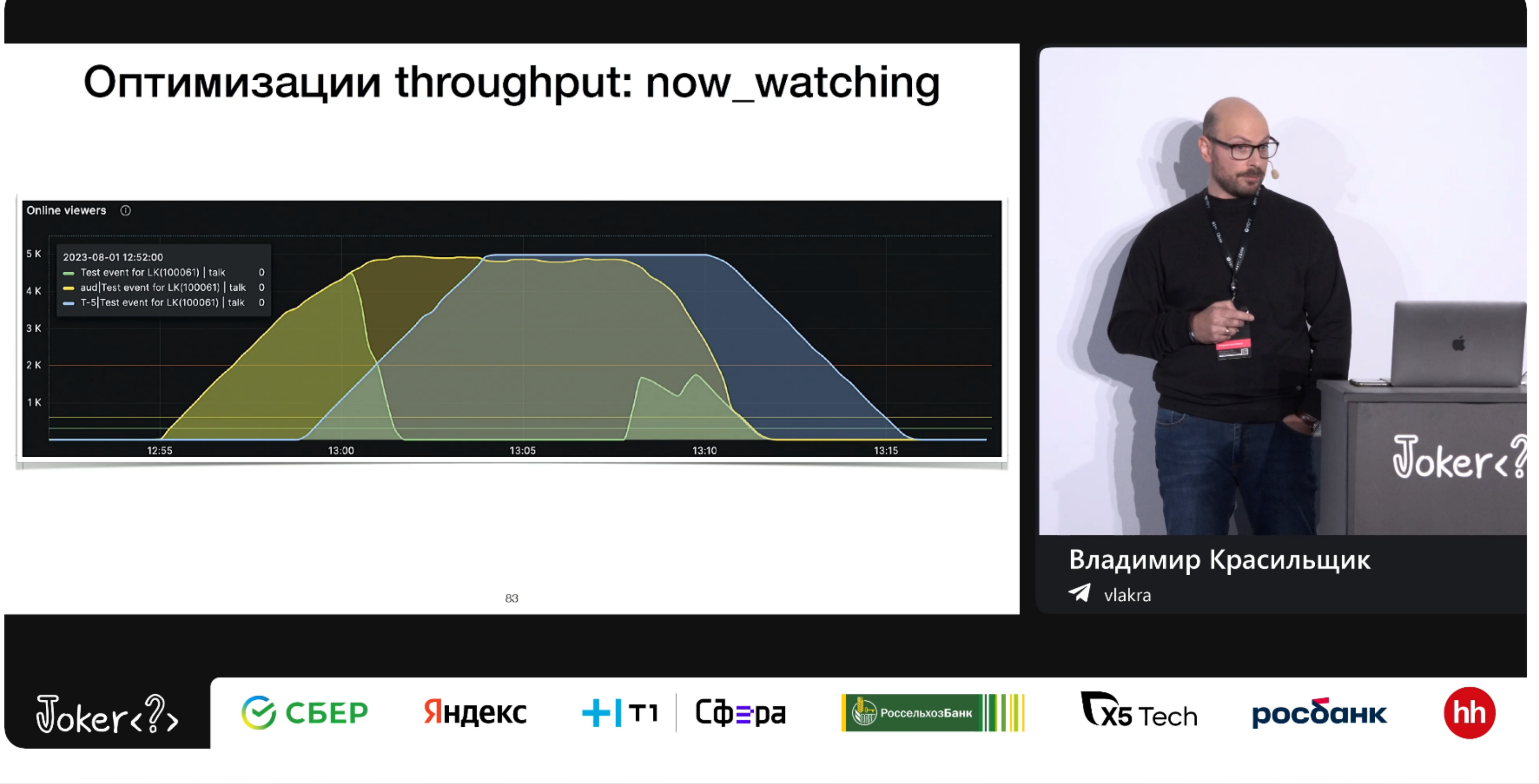

#### **<https://youtu.be/77ZWIMDUwfE>**

#### Запуск распределенной нагрузки из gatling-ов

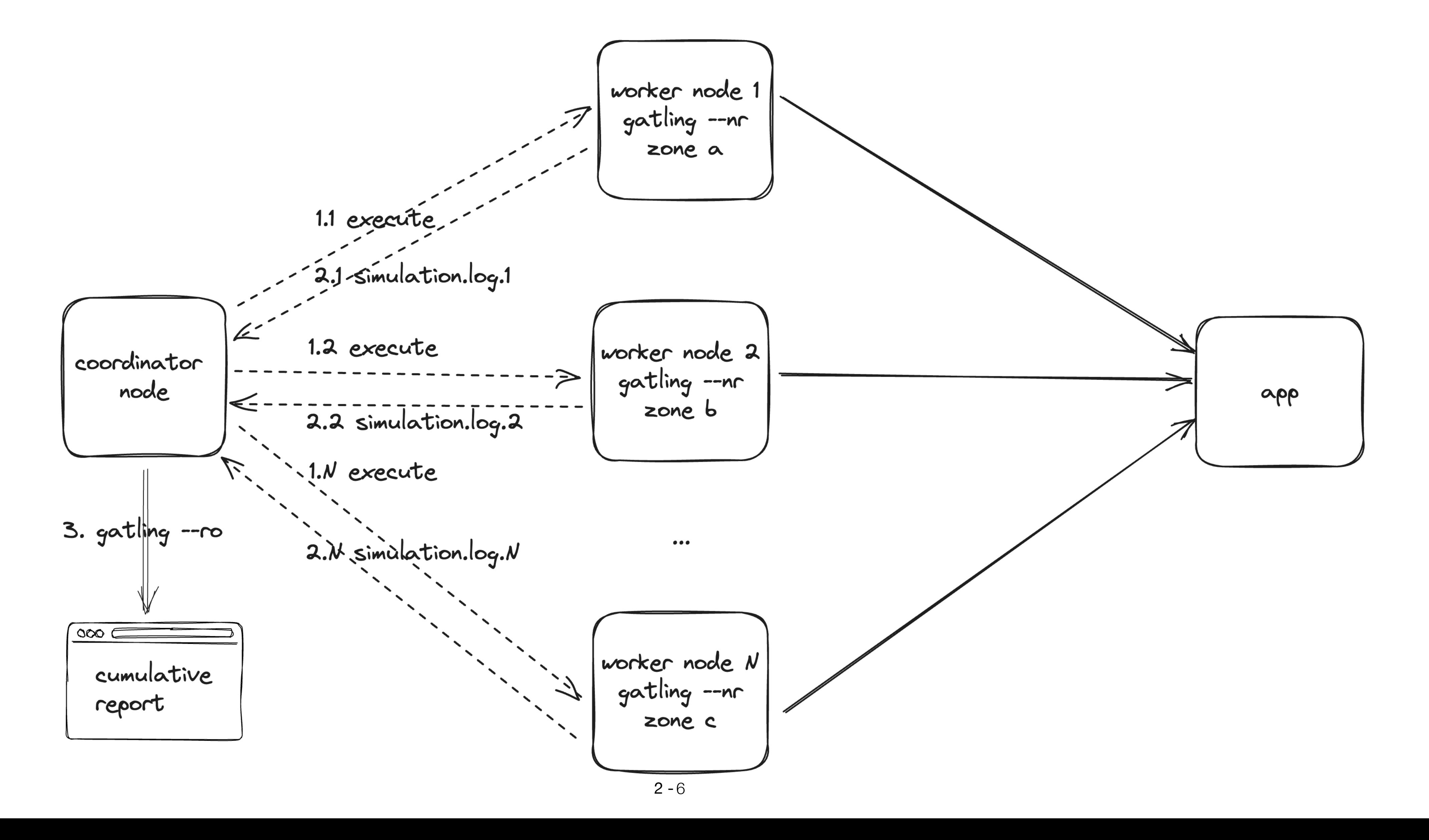

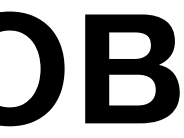

## Запуск распределенной нагрузки в k8s?

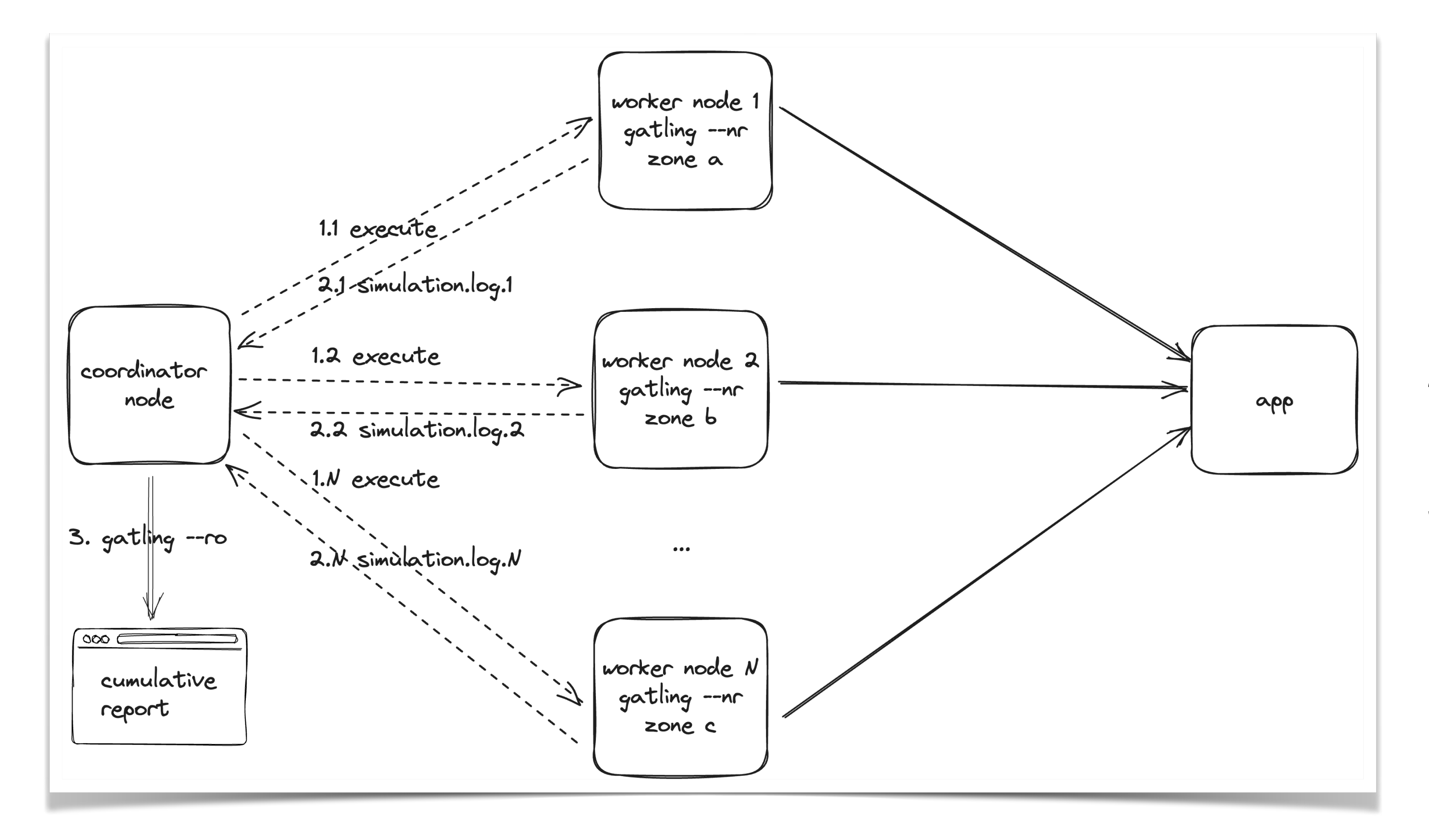

- 1. dev -> prod, prod -> dev ?
- 2. ReplicaSet? Jobs? DaemonSet?
- 3. CI/CD ?

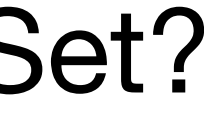

## Запуск распределенной нагрузки с nanocloud

- 1. 9 виртуалок в Яндекс.Облаке: vCPU=10, RAM=20 ГБ, 50 ГБ, ~18р/ч каждая
- 2. JDK 17
- 3. ssh key
- 4. Координатор локальная тачка
- 5. yc cli

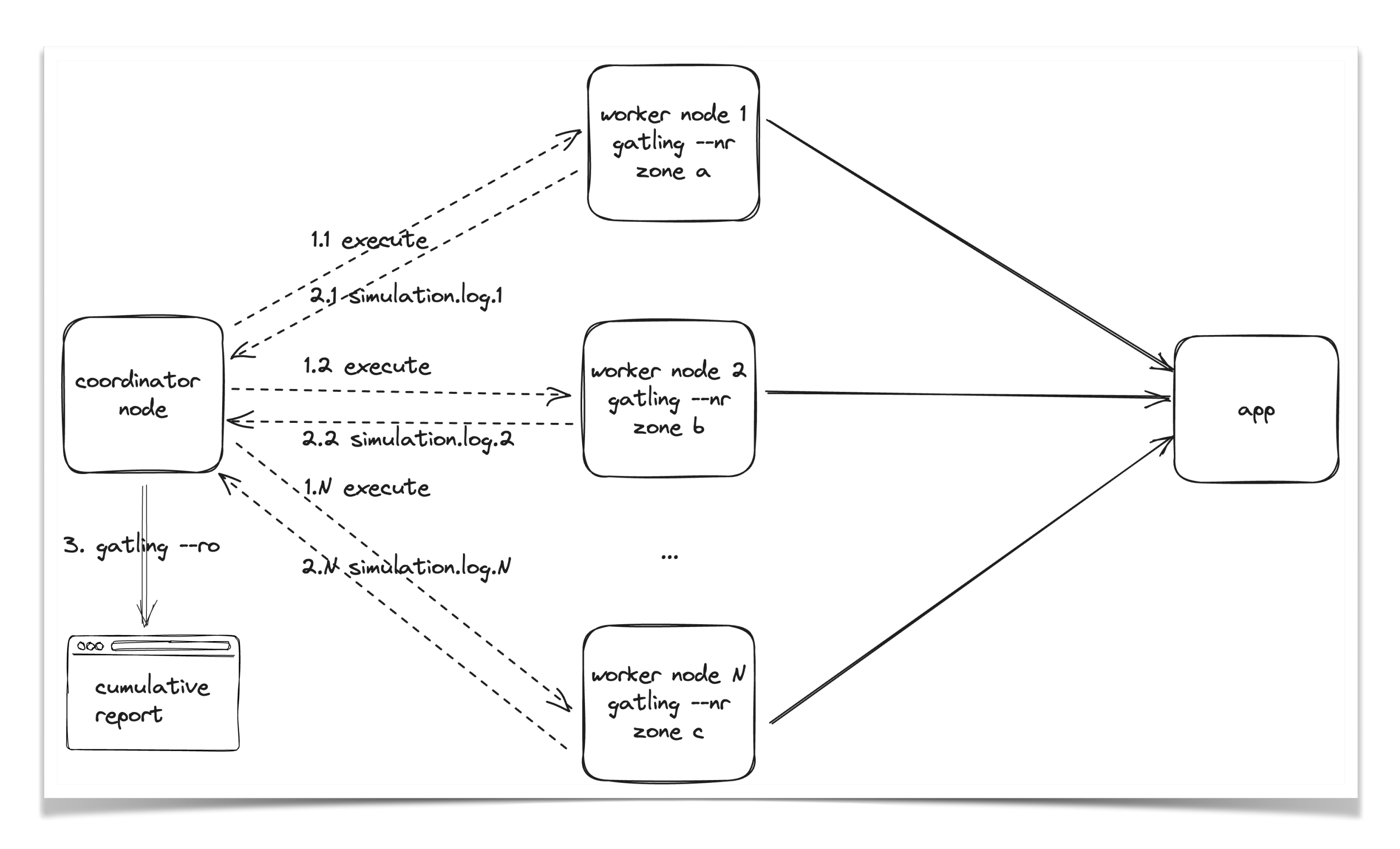

Cloud cloud = Nanocloud.*createCloud*(); IntStream.*range*(0, *totalWorkersNumber*).forEach(i > cloud.node("worker" + i));

if (Boolean.*parseBoolean*(*dryRun*)) { cloud.node("\*\*").x(VX.*TYPE*).setLocal(); } else {

 IntStream.*range*(0, *totalWorkersNumber*).forEach(i > RemoteNode.*at*(cloud.node("worker" + i)).x(SshConf.*SSH*)

 $2 - 9$ Map<String, String> commonEnvPropsProps = *prepareCommonEnvProperties*(); ViConf.JvmConf jvmConf = cloud.node("\*\*").x(VX.*PROCESS*); jvmConf.setProps(commonEnvPropsProps); 2 -

- .setRemoteNodeType()
- .setRemoteHost(*cloudHosts*[i])
- .setRemoteAccount(*cloudUsers*[i])
- 

.setSshPrivateKey(*cloudUsersPrivateKeysLocations*[i])

#### ); }

Cloud cloud = Nanocloud.*createCloud*(); IntStream.*range*(0, *totalWorkersNumber*).forEach(i > cloud.node("worker" + i));

if (Boolean.*parseBoolean*(*dryRun*)) { cloud.node("\*\*").x(VX.*TYPE*).setLocal(); } else {

 IntStream.*range*(0, *totalWorkersNumber*).forEach(i > RemoteNode.*at*(cloud.node("worker" + i)).x(SshConf.*SSH*)

 $2 - 9$ Map<String, String> commonEnvPropsProps = *prepareCommonEnvProperties*(); ViConf.JvmConf jvmConf = cloud.node("\*\*").x(VX.*PROCESS*); jvmConf.setProps(commonEnvPropsProps); 2 -

- .setRemoteNodeType()
- .setRemoteHost(*cloudHosts*[i])
- .setRemoteAccount(*cloudUsers*[i])
- 

.setSshPrivateKey(*cloudUsersPrivateKeysLocations*[i])

#### ); }

Cloud cloud = Nanocloud.*createCloud*(); IntStream.*range*(0, *totalWorkersNumber*).forEach(i > cloud.node("worker" + i));

if (Boolean.*parseBoolean*(*dryRun*)) { cloud.node("\*\*").x(VX.*TYPE*).setLocal(); } else {

 IntStream.*range*(0, *totalWorkersNumber*).forEach(i > RemoteNode.*at*(cloud.node("worker" + i)).x(SshConf.*SSH*)

 $2 - 9$ Map<String, String> commonEnvPropsProps = *prepareCommonEnvProperties*(); ViConf.JvmConf jvmConf = cloud.node("\*\*").x(VX.*PROCESS*); jvmConf.setProps(commonEnvPropsProps); 2 -

- .setRemoteNodeType()
- .setRemoteHost(*cloudHosts*[i])
- .setRemoteAccount(*cloudUsers*[i])
- 

.setSshPrivateKey(*cloudUsersPrivateKeysLocations*[i])

#### ); }

Cloud cloud = Nanocloud.*createCloud*(); IntStream.*range*(0, *totalWorkersNumber*).forEach(i > cloud.node("worker" + i));

if (Boolean.*parseBoolean*(*dryRun*)) { cloud.node("\*\*").x(VX.*TYPE*).setLocal(); } else {

 IntStream.*range*(0, *totalWorkersNumber*).forEach(i > RemoteNode.*at*(cloud.node("worker" + i)).x(SshConf.*SSH*) .setRemoteNodeType()

 $2 - 9$ Map<String, String> commonEnvPropsProps = *prepareCommonEnvProperties*(); ViConf.JvmConf jvmConf = cloud.node("\*\*").x(VX.*PROCESS*); jvmConf.setProps(commonEnvPropsProps); 2 -

- .setRemoteHost(*cloudHosts*[i])
- .setRemoteAccount(*cloudUsers*[i])
- 

.setSshPrivateKey(*cloudUsersPrivateKeysLocations*[i])

);

}

Cloud cloud = Nanocloud.*createCloud*(); IntStream.*range*(0, *totalWorkersNumber*).forEach(i > cloud.node("worker" + i));

if (Boolean.*parseBoolean*(*dryRun*)) { cloud.node("\*\*").x(VX.*TYPE*).setLocal(); } else {

 IntStream.*range*(0, *totalWorkersNumber*).forEach(i > RemoteNode.*at*(cloud.node("worker" + i)).x(SshConf.*SSH*)

 $2 - 9$ Map<String, String> commonEnvPropsProps = *prepareCommonEnvProperties*(); ViConf.JvmConf jvmConf = cloud.node("\*\*").x(VX.*PROCESS*); jvmConf.setProps(commonEnvPropsProps); 2 -

- .setRemoteNodeType()
- .setRemoteHost(*cloudHosts*[i])
- .setRemoteAccount(*cloudUsers*[i])
- 

.setSshPrivateKey(*cloudUsersPrivateKeysLocations*[i])

);

}

String nowAsIsoString = DateFormatUtils.*format*(Date.*from*(Instant.*now*()), "yyyy-MM-dd-HH-mm-ss");

MassResult<Map<String, Object>> result = cloud. .node("\*\*")

 .massCalc(CloudLauncher :*runGatlingSimulationAndReturnGzippedLogs*); Iterable<Map<String, Object>> similationGzippedLogsResult = result.results();

IntStream.*range*(0, *totalWorkersNumber*).forEach(i > { Path resFolder = Path.*of*("results", nowAsIsoString + "-worker" + i + "-result"); cloud.node("worker" + i).setProp("loadtool.thisWorkerNumber", String.*valueOf*(i)); cloud.node("worker" + i).setProp("gatling.resultsDirectory", resFolder.toString()); });

```
cloud.node("**").touch();
```
String nowAsIsoString = DateFormatUtils.*format*(Date.*from*(Instant.*now*()), "yyyy-MM-dd-HH-mm-ss");

MassResult<Map<String, Object>> result = cloud. .node("\*\*")

 .massCalc(CloudLauncher :*runGatlingSimulationAndReturnGzippedLogs*); Iterable<Map<String, Object>> similationGzippedLogsResult = result.results();

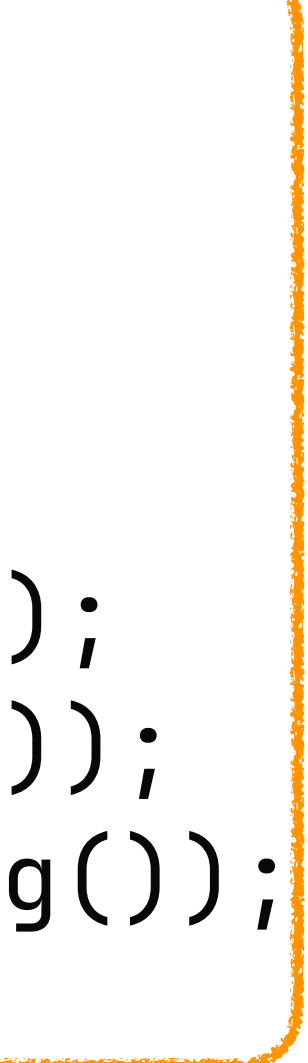

IntStream.*range*(0, *totalWorkersNumber*).forEach(i > { Path resFolder = Path.*of*("results", nowAsIsoString + "-worker" + i + "-result"); cloud.node("worker" + i).setProp("loadtool.thisWorkerNumber", String.*valueOf*(i)); cloud.node("worker" + i).setProp("gatling.resultsDirectory", resFolder.toString()); });

cloud.node("\*\*").touch();

String nowAsIsoString = DateFormatUtils.*format*(Date.*from*(Instant.*now*()), "yyyy-MM-dd-HH-mm-ss");

MassResult<Map<String, Object>> result = cloud. .node("\*\*")

 .massCalc(CloudLauncher :*runGatlingSimulationAndReturnGzippedLogs*); Iterable<Map<String, Object>> similationGzippedLogsResult = result.results();

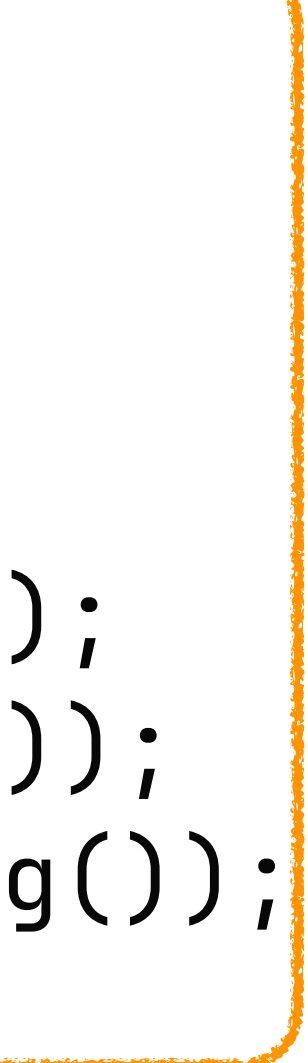

IntStream.*range*(0, *totalWorkersNumber*).forEach(i > { Path resFolder = Path.*of*("results", nowAsIsoString + "-worker" + i + "-result"); cloud.node("worker" + i).setProp("loadtool.thisWorkerNumber", String.*valueOf*(i)); cloud.node("worker" + i).setProp("gatling.resultsDirectory", resFolder.toString()); });

cloud.node("\*\*").touch();

String nowAsIsoString = DateFormatUtils.*format*(Date.*from*(Instant.*now*()), "yyyy-MM-dd-HH-mm-ss");

IntStream.*range*(0, *totalWorkersNumber*).forEach(i > { Path resFolder = Path.*of*("results", nowAsIsoString + "-worker" + i + "-result"); cloud.node("worker" + i).setProp("loadtool.thisWorkerNumber", String.*valueOf*(i)); cloud.node("worker" + i).setProp("gatling.resultsDirectory", resFolder.toString()); });

 $MassResult < Map < String, Object > > result = cloud.$ .node $("**")$  .massCalc(CloudLauncher :*runGatlingSimulationAndReturnGzippedLogs*); Iterable<Map<String, Object > similationGzippedLogsResult = result.results();

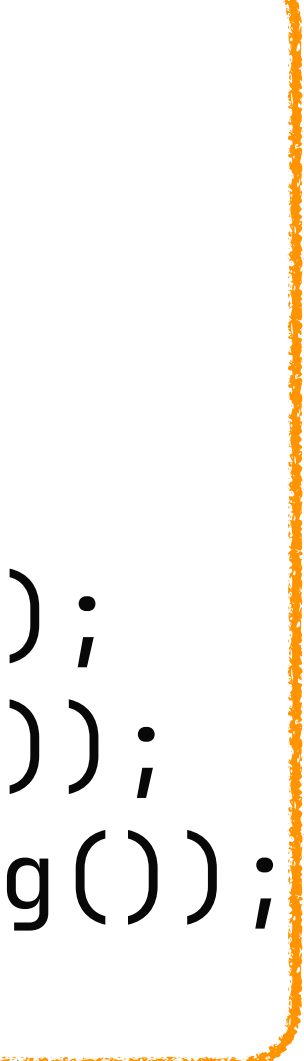

cloud.node("\*\*").touch();

public static Map<String, Object> runGatlingSimulationAndReturnGzippedLogs() throws Exception {

String jvmName = ManagementFactory.*getRuntimeMXBean*().getName();

*launchGatling*(); /1

```
return Map.of( // 4
  "jvmName", jvmName, 
  "simulationLogGzipBytes", simulationLogGzipBytes 
);
```
Path simulationLogPathGzip = *locateAndGzipSimulationLog*(); /2

byte[] simulationLogGzipBytes = Files.*readAllBytes*(simulationLogPathGzip); /3

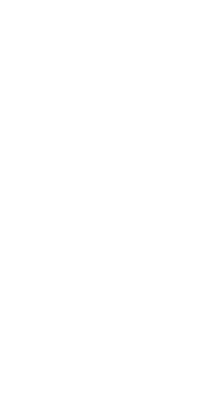

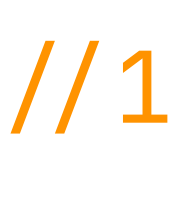

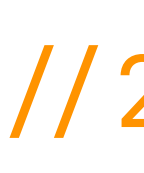

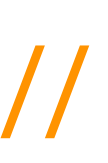

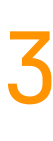

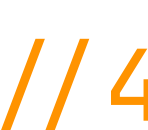

 public static void launchGatling() { GatlingPropertiesBuilder props = new GatlingPropertiesBuilder() .simulationClass(*gatlingSimulationClass*) .runDescription(*gatlingRunDescription*) .noReports() .resultsDirectory(*gatlingResultsDirectory*); Gatling.*fromMap*(props.build()); <u>}</u>

 public static void launchGatling() { GatlingPropertiesBuilder props = new GatlingPropertiesBuilder() .simulationClass(*gatlingSimulationClass*) .runDescription(*gatlingRunDescription*) .noReports() .resultsDirectory(*gatlingResultsDirectory*); Gatling.*fromMap*(props.build()); <u>}</u>

public static Map<String, Object> runGatlingSimulationAndReturnGzippedLogs() throws Exception {

String jvmName = ManagementFactory.*getRuntimeMXBean*().getName();

*launchGatling*(); /1

```
return Map.of( // 4
  "jvmName", jvmName, 
  "simulationLogGzipBytes", simulationLogGzipBytes 
);
```
Path simulationLogPathGzip = *locateAndGzipSimulationLog*(); /2

byte[] simulationLogGzipBytes = Files.*readAllBytes*(simulationLogPathGzip); /3

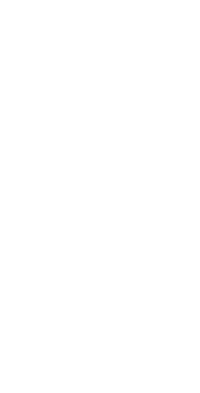

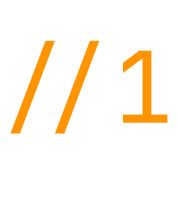

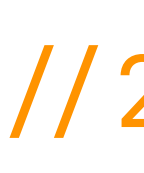

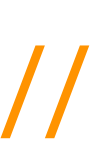

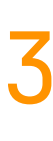

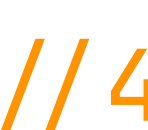

#### Построение кумулятивного отчета

- MassResult<Map<String, Object>> result = cloud. .node $("**")$ 
	-
- 
- 
- Gatling.*fromMap*(new GatlingPropertiesBuilder()  $\frac{1}{2}$  .reportsOnly(execResultsDir)
	- $.buid()$ ;
- $cloud.shutdown();$  //3

 .massCalc(CloudLauncher :*runGatlingSimulationAndReturnGzippedLogs*); Iterable<Map<String, Object>> similationGzippedLogsResult = result.results();

*ungzipRawSimulationsLogsFromAllWorkers*(simLogGzipList, execResultsDir); /1

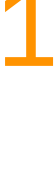

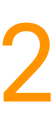

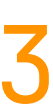

#### Построение кумулятивного отчета

- MassResult<Map<String, Object>> result = cloud. .node $("**")$ 
	-
- 
- 
- Gatling.*fromMap*(new GatlingPropertiesBuilder()  $// 2$  .reportsOnly(execResultsDir) .build());
- $cloud.shutdown();$   $\frac{1}{3}$

 .massCalc(CloudLauncher :*runGatlingSimulationAndReturnGzippedLogs*); Iterable<Map<String, Object>> similationGzippedLogsResult = result.results();

*ungzipRawSimulationsLogsFromAllWorkers*(simLogGzipList, execResultsDir); /1

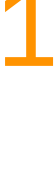

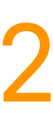

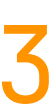

#### Построение кумулятивного отчета

 .massCalc(CloudLauncher :*runGatlingSimulationAndReturnGzippedLogs*); Iterable<Map<String, Object>> similationGzippedLogsResult = result.results();

- MassResult<Map<String, Object>> result = cloud. .node $("**")$ 
	-
- 
- 
- Gatling.*fromMap*(new GatlingPropertiesBuilder()  $// 2$  .reportsOnly(execResultsDir) .build());

 $\texttt{cloud}.\texttt{shutdown}()$ ;

*ungzipRawSimulationsLogsFromAllWorkers*(simLogGzipList, execResultsDir); /1

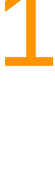

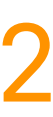

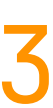

1. Не k8s единым: KISS and NanoCloud

1. Не k8s единым: KISS and NanoCloud

2. Gatling + NanoCloud + 9 виртуалок = "My Gatling Enterprise"

- 1. Не k8s единым: KISS and NanoCloud
- 2. Gatling + NanoCloud + 9 виртуалок = "My Gatling Enterprise"
- 3. "My Gatling Enterprise" = Min (тест -> поиск узкого места -> оптимизация -> тест)

# Nanocloud для интеграционного тестирования

#### Интеграционное тестирование во время разработки

- Если у вас микросервисная архитектура
- И задачи как правило затрагивают несколько сервисов
- То чтобы протестировать результат, надо запустить больше одного процесса

#### Пример микросервисного проекта

http request: POST /task response: 123

http request: POST / execute-task response: { jobId: 123 }

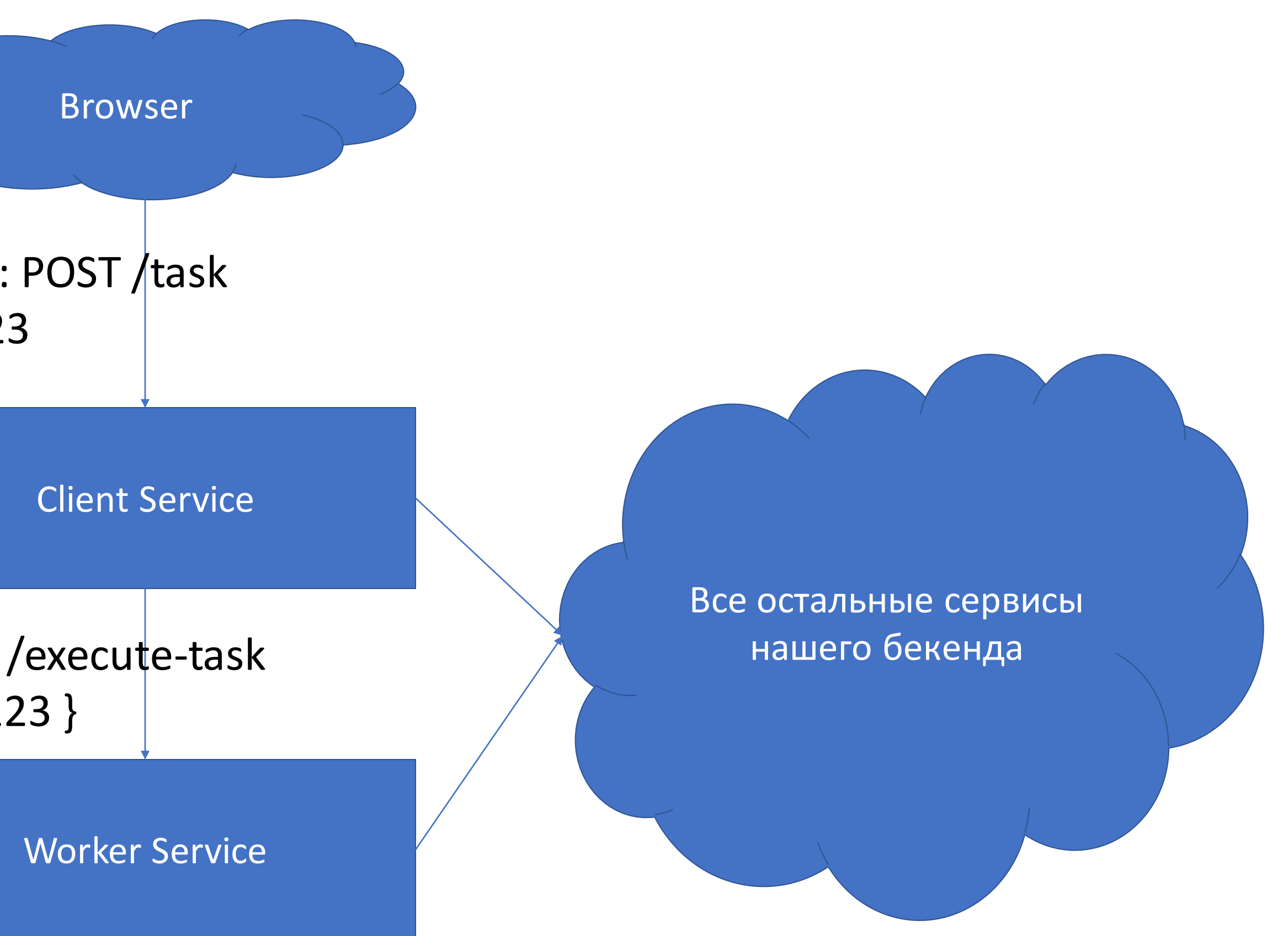

Git: client-service, получает запрос от клиента, валидирует, обогащает, отправляет в worker-service

Git: worker-service получает запрос, что-то делает
## Как обычно устроен процесс

- 1. Написание кода в каждом сервисе
- 2. Цикл: юнит тестирование <-> исправления… *секунды*
- 3. Коммит и сборка… *минуты*
- 4. Деплой на тестовое окружение… *часы, если занято*
- 5. Тестирование на тестовом окружении.
- 6. goto 1

## Собрать и задеплоить на какое-то окружение?

### • Должно быть личное окружение или их должно быть много (а то

- Долго
- будем мешать друг другу)
- 

### • Не очень просто подпихнуть моки, чтобы управлять поведением внешнего сервиса (тестируем как правило хорошие сценарии)

• Должны запускаться одной кнопкой run test из IDE

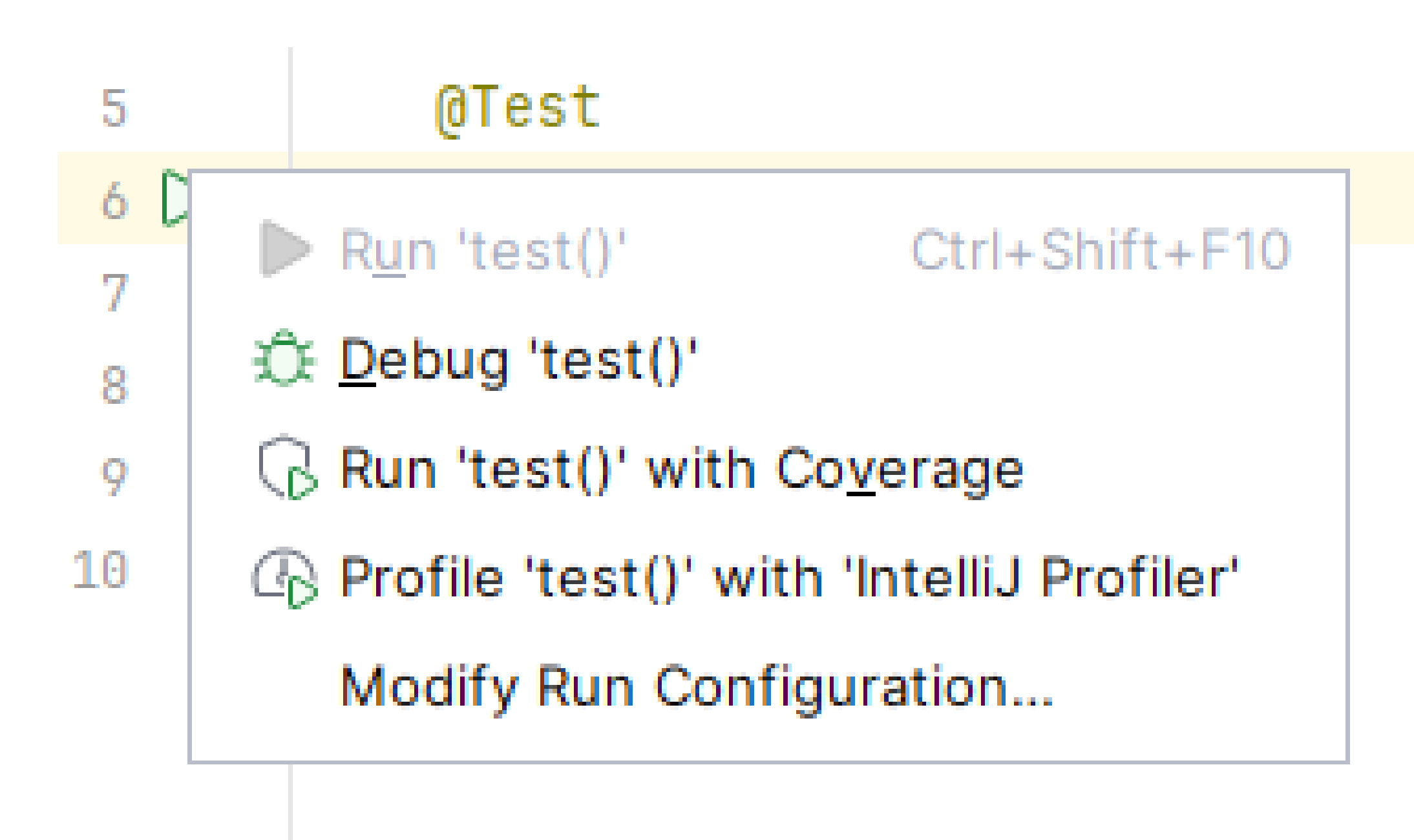

• Написание не должно представлять трудностей и не должно сильно отличаться от написания юнит-тестов.

```
@Test
```
**public void** test() **throws** Exception { ClientService client = createClient(); WorkerService worker = createWorker();

client.post(**"/task"** , **"{...}"**); List<Task> tasks = worker.getExecutedTasks();

Assertions.*assertThat*(tasks).hasSize(1); }

• Должны поддерживать отладку отдельных микросервисов

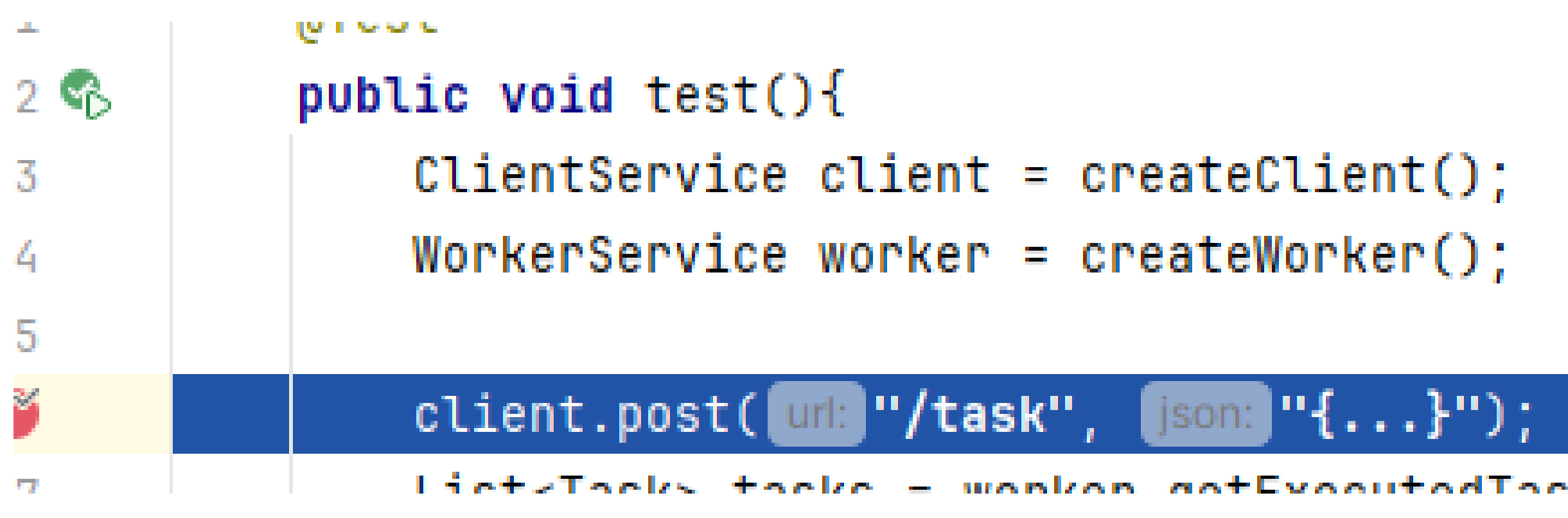

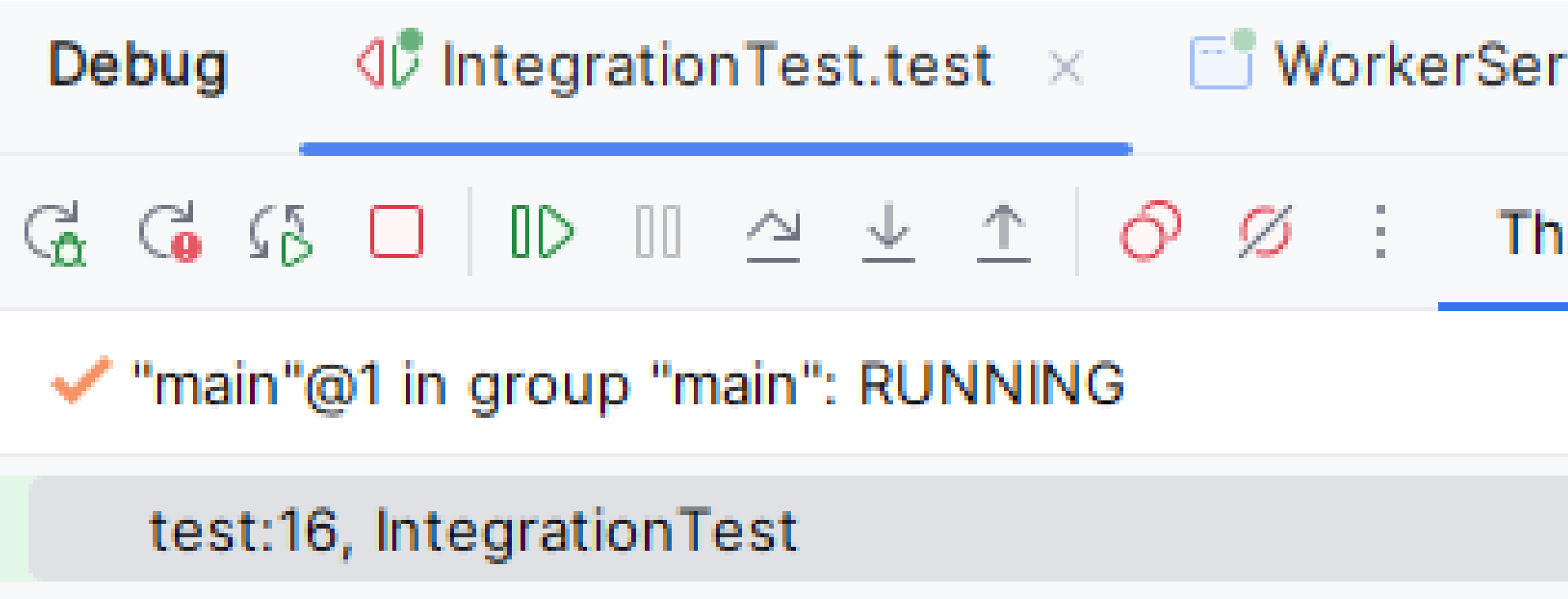

ClientService client = createClient(); client: ClientService@776

worker: WorkerService@777

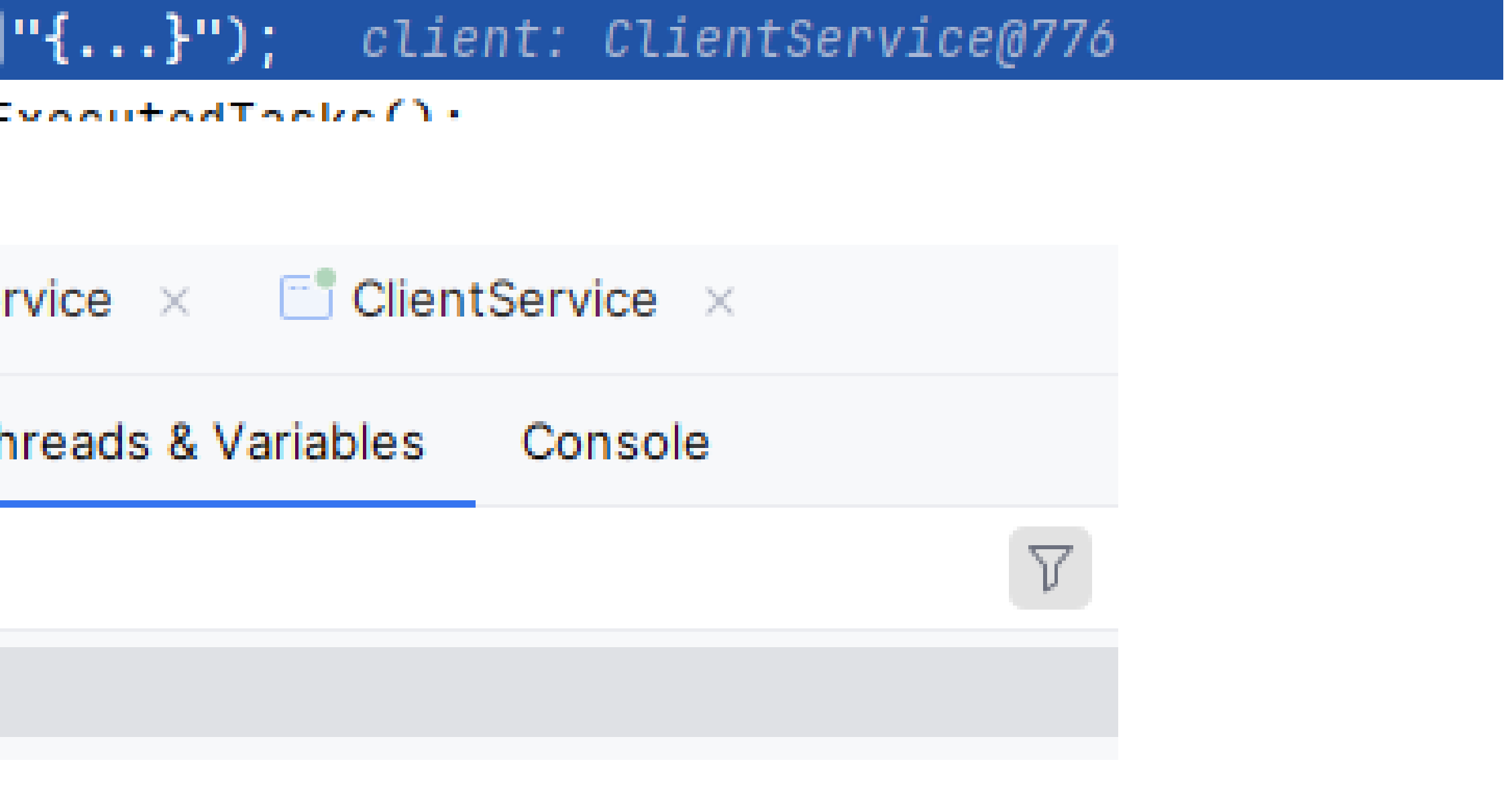

• Должны быть изолированы друг от друга

@Test

**public void** test() **throws** Exception { **client**.post(**"/task"** , **"{...}"**); List<Task> tasks = **worker**.getExecutedTasks(); Assertions.*assertThat*(tasks).hasSize(1); }

@Test

**public void** test2() **throws** Exception { **client**.post(**"/task"** , **"{...}"**); List<Task> tasks = **worker**.getExecutedTasks(); Assertions.*assertThat*(tasks).hasSize(1); }

• Запуск теста должен быть достаточно быстрый, чтобы при разработке можно было пользоваться практикой TDD

Integration Test  $\vee$  testFlow1

 $\vee$  testFlow2

25 sec 74 ms

 $10$  sec  $68$  ms

15 sec 6 ms

- Надо уметь мокать «ненужные сервисы»
- Надо уметь проверять внутренние параметры

**public void** test() **throws** Exception { */\*...\*/* Mockito.*when*(**worker**.**usersDao**.findUserByUsername(**"agent.smith"**)) .thenReturn(**new** User(**"agent.smith"**)); }

Должны быть интегрированы c CI. Идеально, чтобы их можно было прогонять при проверке пул реквестов.

- То есть желательна независимость от другой инфраструктуры
- Возможность гнать в параллель
	- Как тесты одной бранчи
	- Так и тесты с разных бранчей

### Пример микросервисного проекта:

Client Service Worker Service

Backend, делается нами

client-service

- src/main
- src/resources
- tests/main
- $-$  …
- build.gradle/pom.xml

worker-service

- src/main
- src/resources
- tests/main
- $...$
- build.gradle/pom.xml

## Объединяем в один проект

- Используем монорепу
- Или используем git-submodule, чтобы получить один репозитарий • git submodule add<https://..../client-service>
	-
	- git submodule add<https://..../worker-service>
- Или просто договариваемся о правилах чекаута
- Итоговая структура:
	- integration-tests-project
		- client-service
		- worker-service
		- integration-tests
		- pom.xml / build.gradle

## Объединяем в один проект (maven)

- Главный pom.xml
	- <modules>

<module>client-service</module> <module>worker-service</module> <module>integration-tests</module> </modules>

• Тестовый pom.xml

<dependency> <artifactId>client-service</artifactId> </dependency> <dependency> <artifactId>worker-service</artifactId> </dependency>

## Объединяем в один проект (gradle)

- Главный settings.gradle rootProject.name=parentTests include 'worker-service', 'client-service', 'integration-tests'
- Тестовый build.gradle dependencies { implementation project(':worker-service') implementation project(':client-service') }

## Все готово?

### • Можем ли мы запустить прямо в тесте несколько приложений?

- У нас появился модуль, зависящий от наших сервисов
- Если мы в нем напишем тест и запустим его, то IDE сперва построит наши сервисы
- @Test **public void testSomething**() { ClientServiceApplication.main(**new** String[0]); WorkerServiceApplication.main(**new** String[0]); … // some assertions }

## Все готово?

• Можем ли мы запустить прямо в тесте несколько приложений?

- У нас появился модуль, зависящий от наших сервисов
- Скорее всего нет!
	- Ресурсы (в т.ч. application.yml) будут пересекаться
	- Франкенштейна
		- тестах
- Нам надо запускать сервисы в отдельных процессах с правильными classpath!

• Различие в класспасе приведет к тому, что мы будем тестировать монстра

• Например, добавление spring-security в один сервис, изменит и поведение второго в

## Решаем проблему с classpath

- Нам надо запускать сервисы в отдельных процессах с правильными classpath!
	- - Обратимся к системе сборки
	- Надо запустить процессы с правильным списком зависимостей
		- Тут поможет nanocloud
	- Надо мокать чужие сервисы
		- Тут тоже поможет nanocloud

### • Надо получить список зависимостей для каждого проекта в отдельности

## Узнаем список зависимостей каждого проекта

- Maven
	- maven-dependency-plugin:build-classpath
	- Прописываем в pom в предположении, что класспасс меняется редко
	- Вычитываем в тесте из получившегося файла.
	- Можно еще: скопировать pom в target и проверять, что не изменился
- Gradle
	- Добавляем таску

task writeClasspath << {

buildDir.mkdirs()

new File(buildDir, "classpath.txt").text = configurations.runtime.asPath

• Или ставим таску тестов в зависимость от таски сборки библиотек и используем

- }
- результат сборки

### Запускаем сервисы в отдельных процессах

- Cloud cloud = Nanocloud.*createCloud*(); //1
- ViNode clientService = cloud.node(**"client-service"**); //2
- ViProps.*at*(clientService).setLocalType(); //3
- clientService.x(VX.*CLASSPATH*).inheritClasspath(**false**); //4
- classpathEntries.forEach(clientService.x(VX.*CLASSPATH*)::add); //5
- clientService.exec(() -> ClientServiceApplication.*main*(**new** String[0])); //6

## Мокаем сервисы

**interface** UsersDao { User findUserByUsername(String id); }

@Primary

**class** UserDaoDelegate **implements** IntegrationTest.UsersDao { **static** IntegrationTest.UsersDao *delegate*;

@Override

**public** User findUserByUsername(String id) { **return** *delegate*.findUserByUsername(id); }

}

## Мокаем сервисы: моки на стороне сервиса

clientService.exec(() -> {

RemoteUsersDao remoteUsersDao = Mockito.*mock*(RemoteUsersDao.**class**); Mockito .*when*(remoteUsersDao.findUserByUsername(**"agent.smith"**)) .thenReturn(**new** User());

UserDaoDelegate.*delegate* = remoteUsersDao; Assert.*assertNotNull*(remoteUsersDao.findUserByUsername(**"agent.smith"**)); });

### Мокаем сервисы: моки на стороне теста

- Два вида сериализации в nanocloud:
	- java.io.Serializable будет сериализовано обычно
	- java.rmi.Remote будет сериализовано в виде rmi заглушки

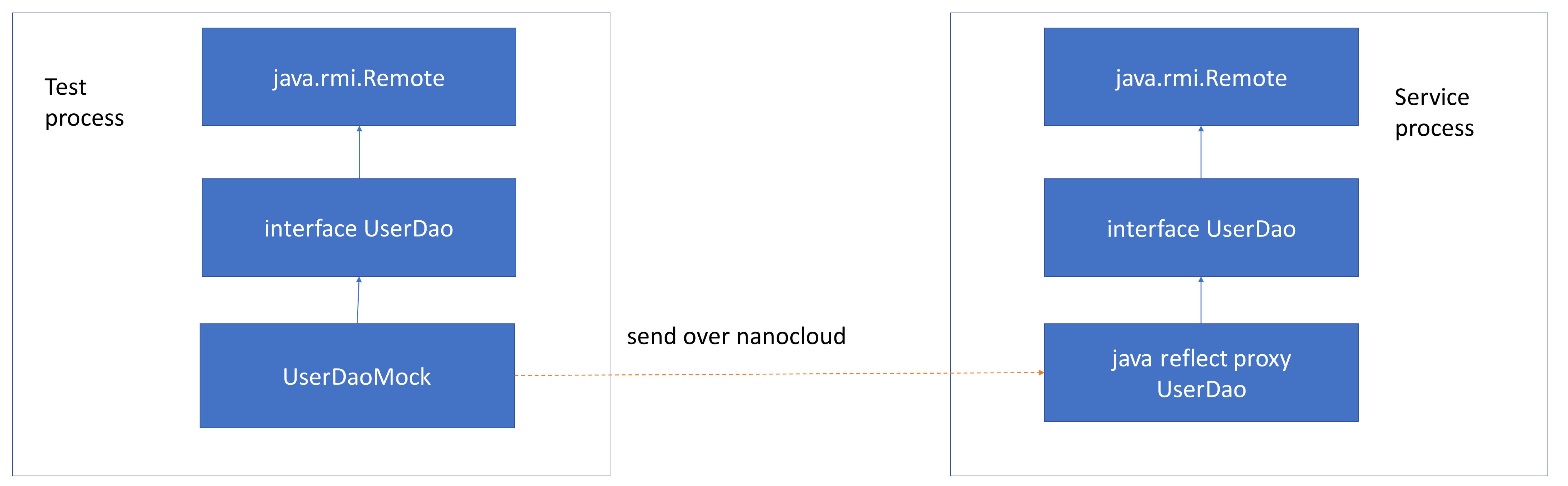

### Мокаем сервисы: моки на стороне теста

**interface** RemoteUsersDao **extends** UsersDao, Remote {}

@Test

**public void** testFlow1() **throws** InterruptedException { RemoteUsersDao remoteUsersDao = Mockito.*mock*(RemoteUsersDao.**class**);

Mockito.*when*(remoteUsersDao.findUserByUsername(**"agent.smith"**)).thenReturn(**new** User());

clientService.exec(() -> { UserDaoDelegate.*delegate* = remoteUsersDao; Assert.*assertNotNull*(remoteUsersDao.findUserByUsername(**"agent.smith"**)); });

…

### Отлаживаем сервисы

clientService.x(VX.*JVM*) .addJvmArg(**"-agentlib:jdwp=transport=dt\_socket,server=y,suspend=n,address=30602"**);

Console

Tests passed: 0 of 1 test

[client-service] Listening for transport dt\_socket at address: 30602 Attach debugger

## Запускаем интеграционный тест

- Запускаем как обычный unit-test
- IDE сама скомпилирует все зависимости
- Если тест упал, исправляем и быстро запускаем снова
	- не нужно собирать и деплоить
- Дебажим при необходимости
- Если нужны внешние системы:
	- мокаем
	- или дополняем testcontainers
- Бонус: можно тестировать отказы и падения не ломая окружения

### Полезные дополнения и ссылки

- Полезные дополнения
	- Testcontainers <https://testcontainers.com/>
		- Позволят добавить базу, очередь и многое другое в тест
	- Sniffy<https://www.sniffy.io/>
		- Позволит добавить сетевые задержки, разрывы соединения и другое
		- Если хватает функциональности, то более удобно, чем tc
- Статья с примерами кода по интеграционному тестированию
	- <https://habr.com/ru/articles/682420/>

# Nanocloud для тестирования в специфичном окружении

### Тестирование в специфичном окружении

### • Если нужна конкретная операционная система или конкретное

• Определенная операционная система или предустановленное ПО

- железо
	-
	- Определенная видеокарта или другое железо
- Два сценария
	- подходит)
	-

• Нельзя запускать тесты во время разработки (машина разработчика не

• Нельзя запускать тесты во время CI (дефицит специфических боксов)

### Если не подходит машина девелопера

- Тесты запускаются вручную, а значит не очень часто • Можно подготовить несколько боксов, шарить их между
- сотрудниками
- Вручную настроить,
	- запустить там nanocloud ws agent
	- или установить несекретный пароль для ssh
	- или прописать сертификаты всех разработчиков в ssh

## Если мало боксов с нужным железом

- Не хочется прогонять весь билд на дефицитном железе
- Решение от ДевОпс:
	- проблемы
- - Если мало делаем как для девелоперских тачек
	- Если много нужно ограничение.

• Настроить TeamCity Build Chain – довольно сложно, но можно решить все

• Решение с nanocloud зависит от количества тестов и конкуренции

### Ограничение конкурентности

• Например, с помощью File Locks

```
testBox.exec(() -> {
  try (RandomAccessFile file = new RandomAccessFile("lockfile.txt", 
"rw");
     FileChannel channel = file.getChannel();
     FileLock lock = channel.lock()) {
    doTest();
```

```
}
});
```
## Итог

### Nanocloud позволяет создавать java процессы локально и удаленно и управлять ими

### Мы показали вам несколько примеров использования • Распределение нагрузки при нагрузочном тестировании • Изолирование сервисов при интеграционном тестировании • Выполнение кода на специализированном окружении

- 
- 
- 

Это только несколько идей, как использовать nanocloud. Пробуйте!

# Спасибо за внимание и до встречи на дискуссии!

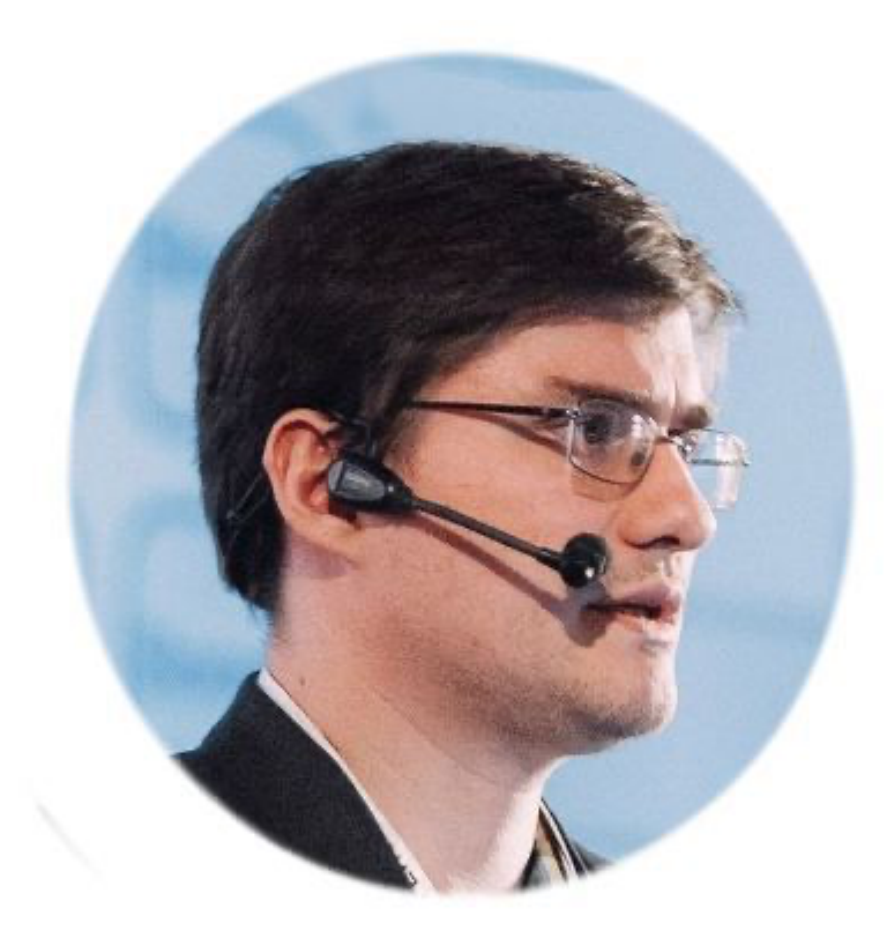

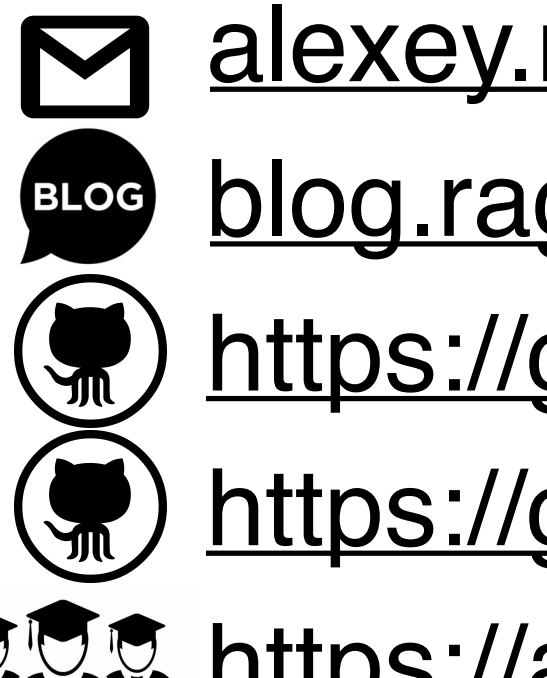

[blog.ragozin.info](http://blog.ragozin.info)

@vlakra

### [vladimir.krasilschik@gmail.com](mailto:vladimir.krasilschik@gmail.com) [alexey.ragozin@gmail.com](mailto:alexey.ragozin@gmail.com) [fuudtorrentsru@gmail.com](mailto:fuudtorrentsru@gmail.com)

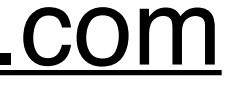

<https://github.com/aragozin>

(W) <https://github.com/gridkit/nanocloud>

**DOS** <https://aragozin.timepad.ru>

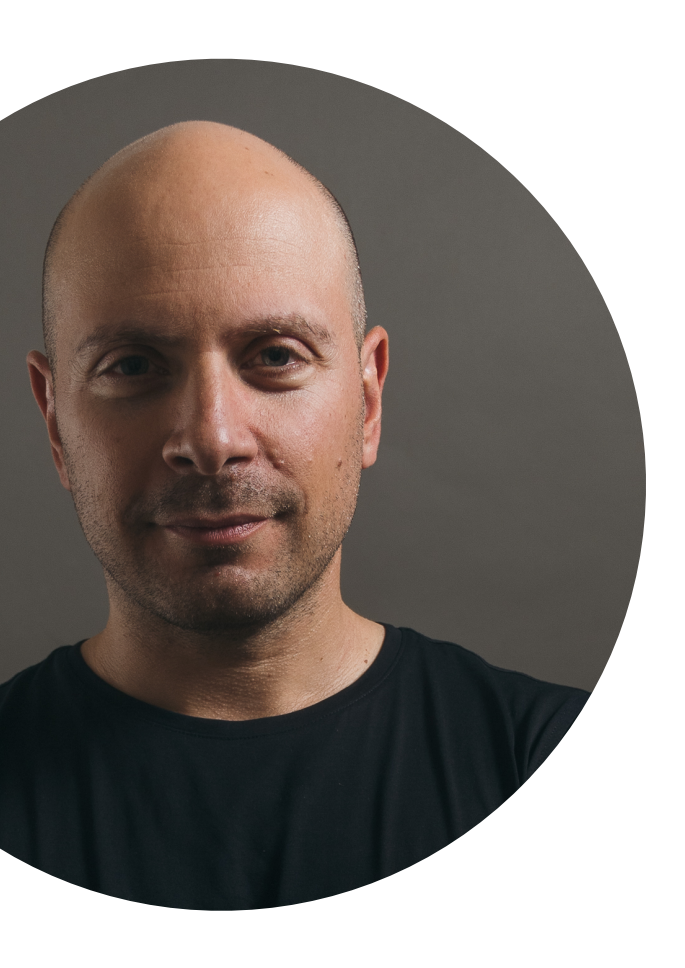

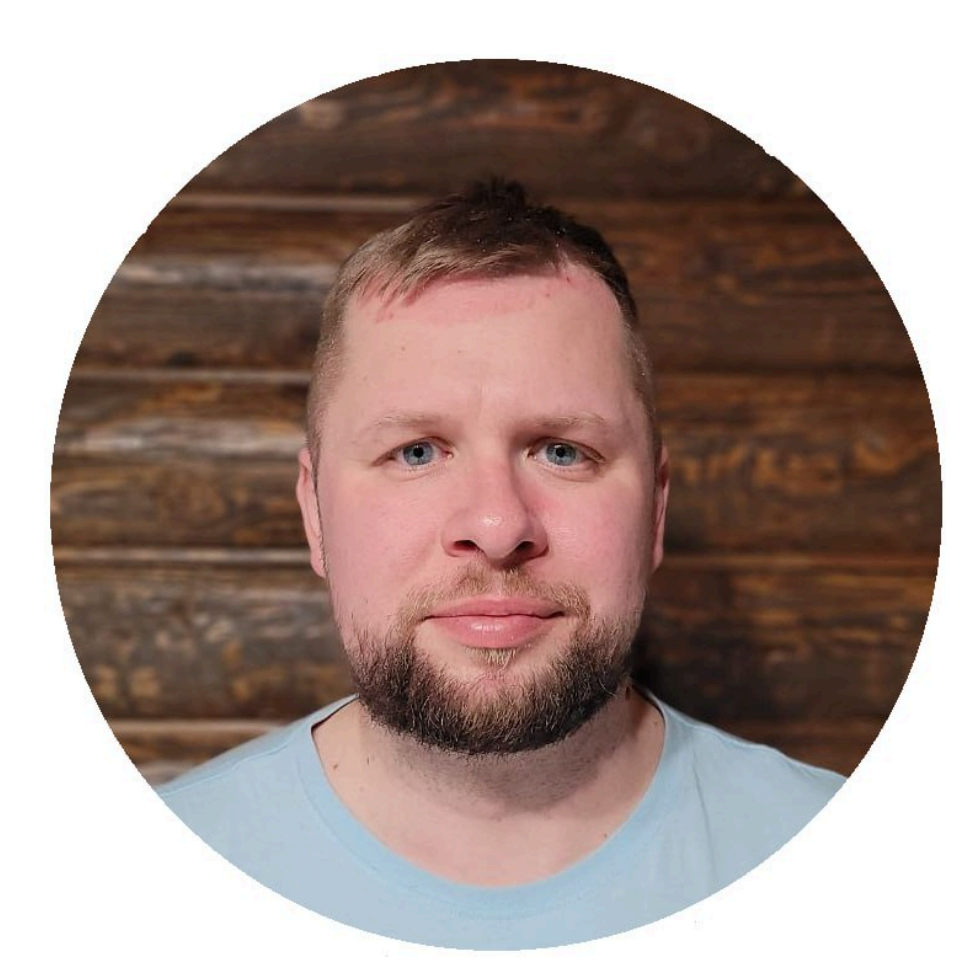